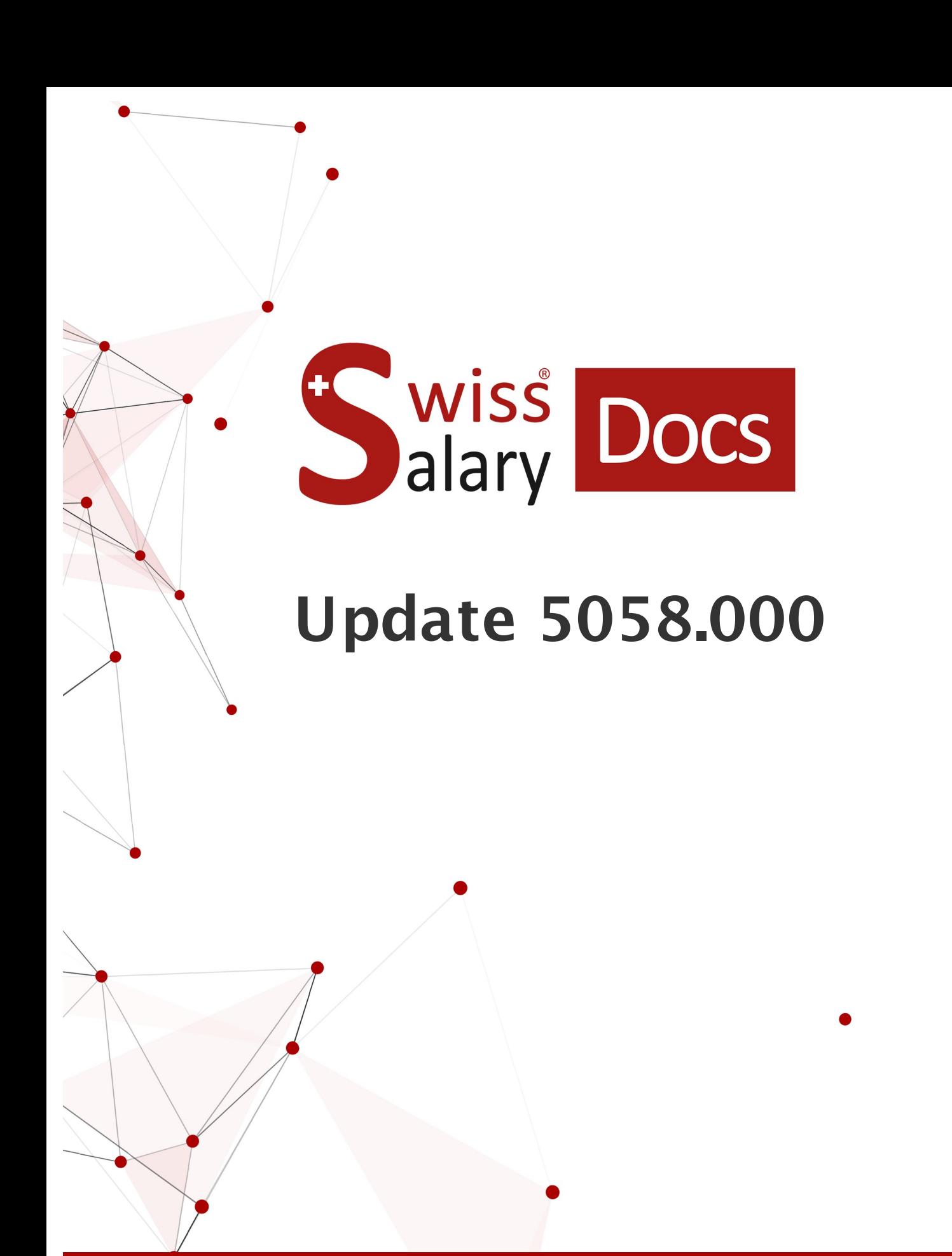

Datum: Weitere Informationen: 12.01.2023 [docs.swisssalary.ch](https://docs.swisssalary.ch/)

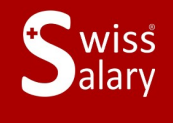

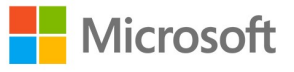

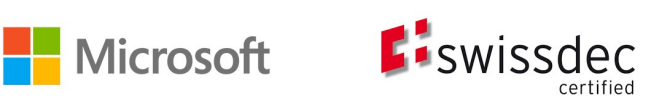

# **Rechtliche Hinweise**

SwissSalary Ltd. behält sich alle Rechte aus diesem Dokument vor.

Keinerlei Teile dieses Werks dürfen in jeglicher Form oder auf jegliche Weise vervielfältigt werden – sei es grafisch, elektronisch oder mechanisch, einschliesslich durch Kopieren, Aufzeichnen, Mitschneiden oder mit Hilfe von Informationsspeicherungs- und Datenabfragesystemen – ohne dass die schriftliche Genehmigung von SwissSalary Ltd. vorliegt.

SwissSalary Ltd. behält in vollem Umfang sämtliche ihr zustehenden Immaterialgüterrechte, insbesondere alle Patent-, Design-, Urheber-, Namens- und Firmenrechte sowie die Rechte an ihrem Know-how.

Obwohl bei der Erstellung dieses Dokuments jegliche Vorsichtsmassnahmen ergriffen wurden, übernimmt SwissSalary Ltd. keine Haftung für Fehler, Auslassungen oder Schäden die aus der Nutzung der in diesem Dokument enthaltenen Informationen oder aus der Nutzung der Programme und des Quellcodes entstehen. Keinesfalls haftet SwissSalary Ltd. für jegliche Gewinnausfälle oder andere kommerzielle Schäden, die direkt oder indirekt durch dieses Dokument verursacht oder mutmasslich verursacht wurden.

#### **copyright 1998 - 2023 Swisssalary Ltd.**

Änderungsdatum: 12.01.2023

**Impressum**

SwissSalary AG (SwissSalary Ltd.) Bernstrasse 28 CH-3322 Urtenen-Schönbühl **Schweiz** 

[support@swisssalary.ch](mailto:support@swisssalary.ch) [swisssalary.ch](https://swisssalary.ch/) Tel.: +41 (0)31 950 07 77

#### **Social Media**

**[Twitter](https://twitter.com/swisssalary) [Xing](https://www.xing.com/companies/swisssalaryltd.) [LinkedIn](https://www.linkedin.com/company/3851531) [Instagram](https://www.instagram.com/swisssalary.ltd/)** [Facebook](https://www.facebook.com/swisssalary.ch) [Youtube](https://www.youtube.com/channel/UCuKQoCXAYg5ImInBh602zFA)

**Zertifizierung**

**[Swissdec](https://www.swissdec.ch/de/zertifizierte-software-hersteller/)** 

# **Index**

# 1 Update 5058.000 [\(18.11.2021\)](#page-7-0) | User

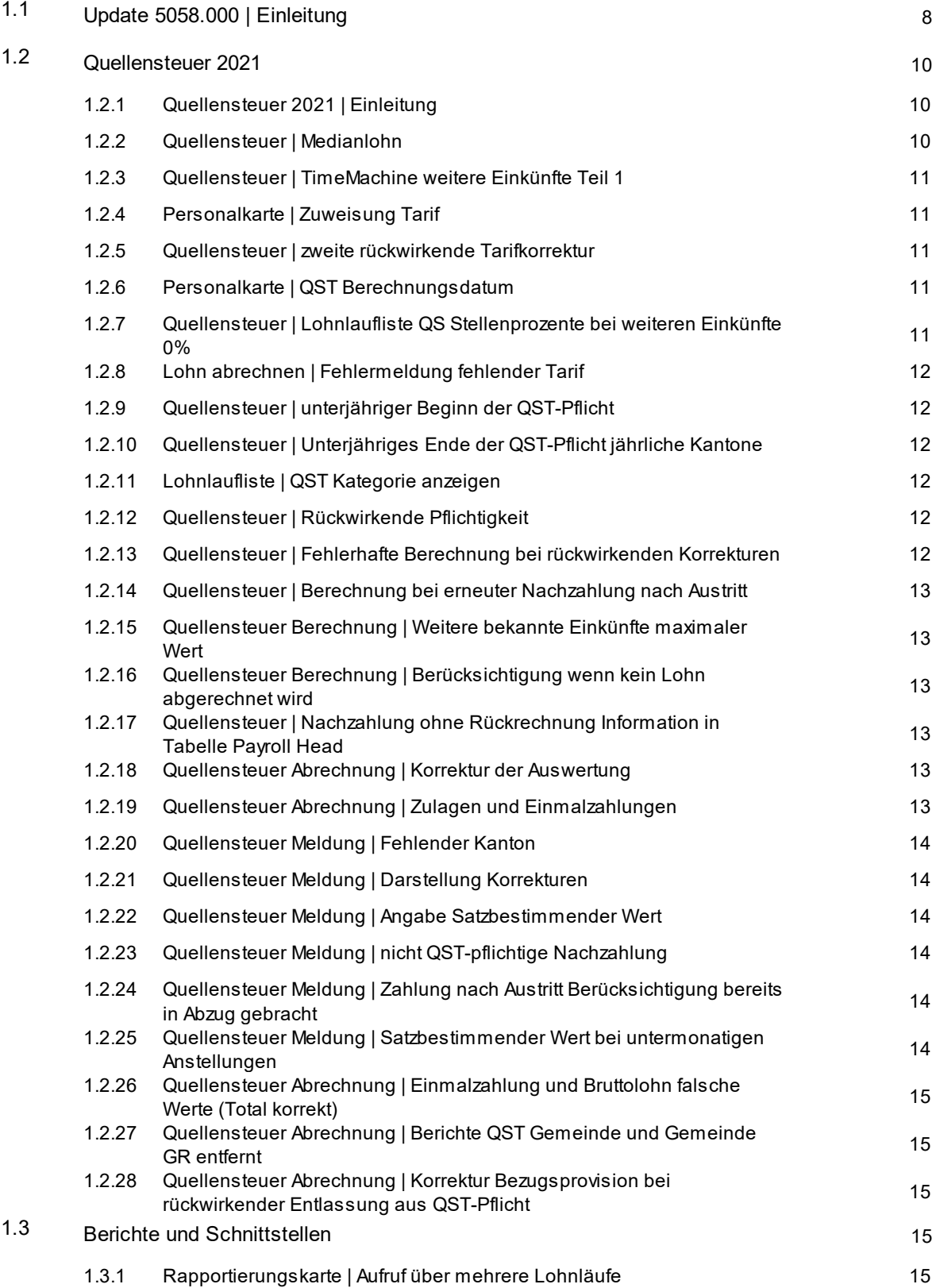

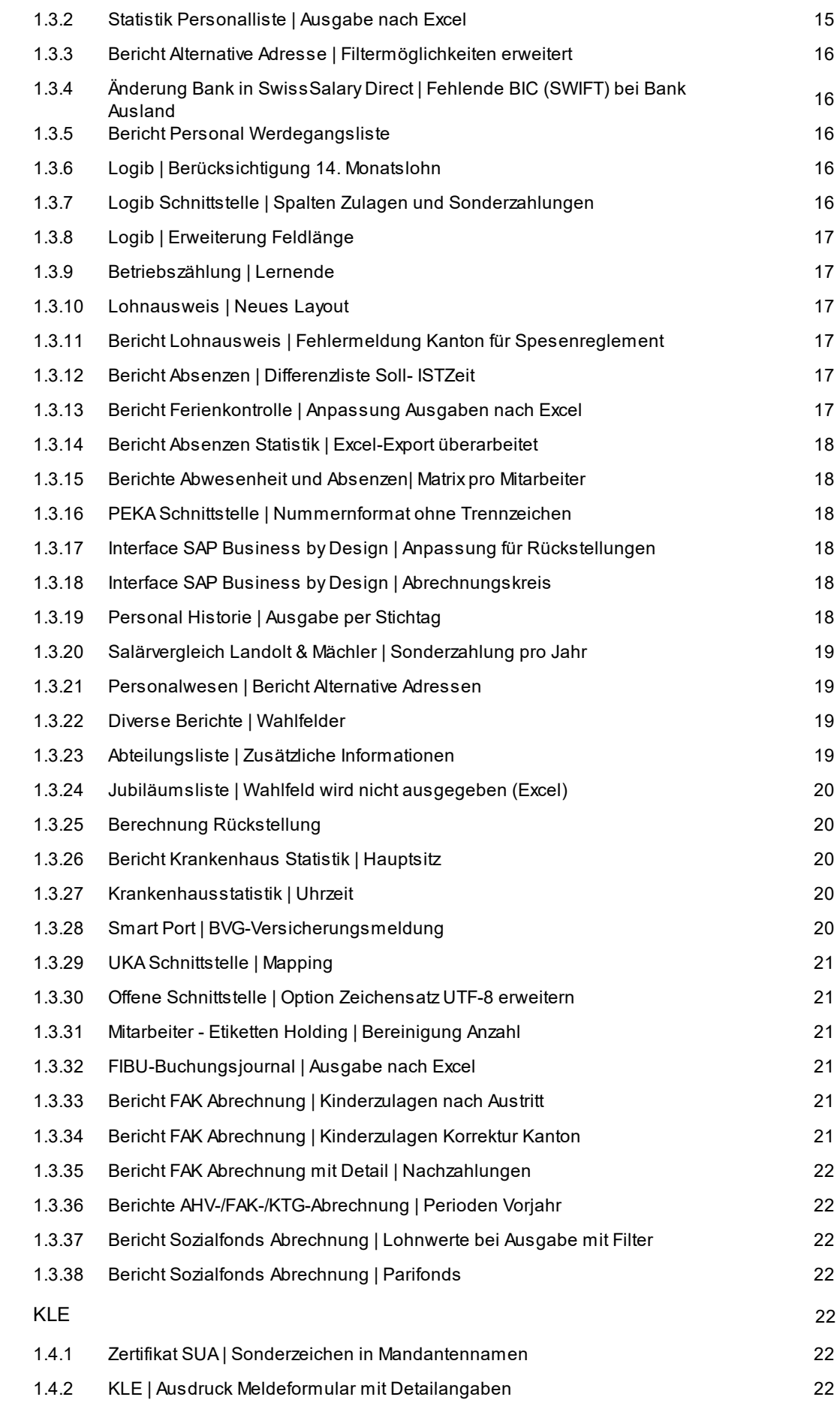

1.4

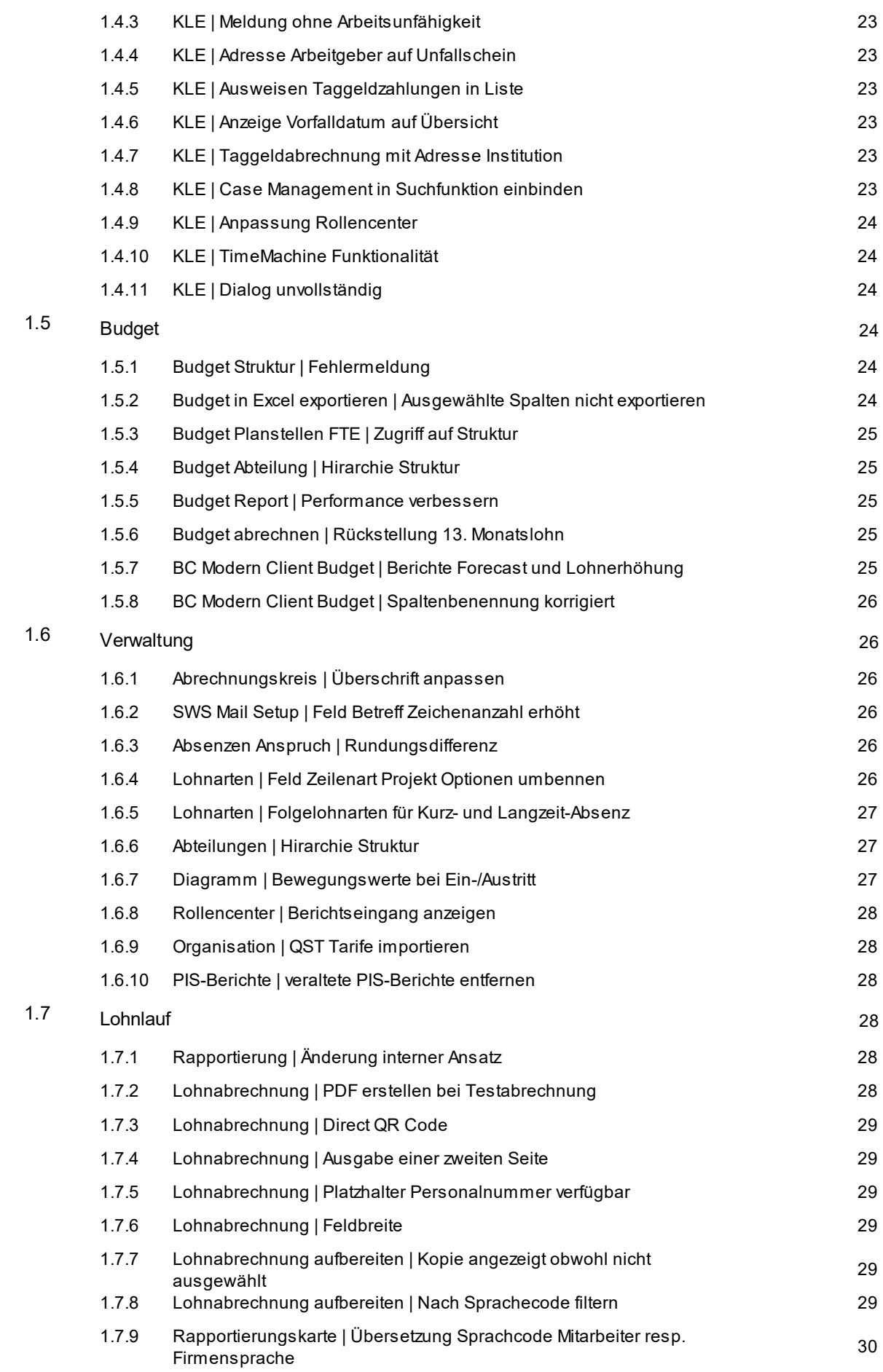

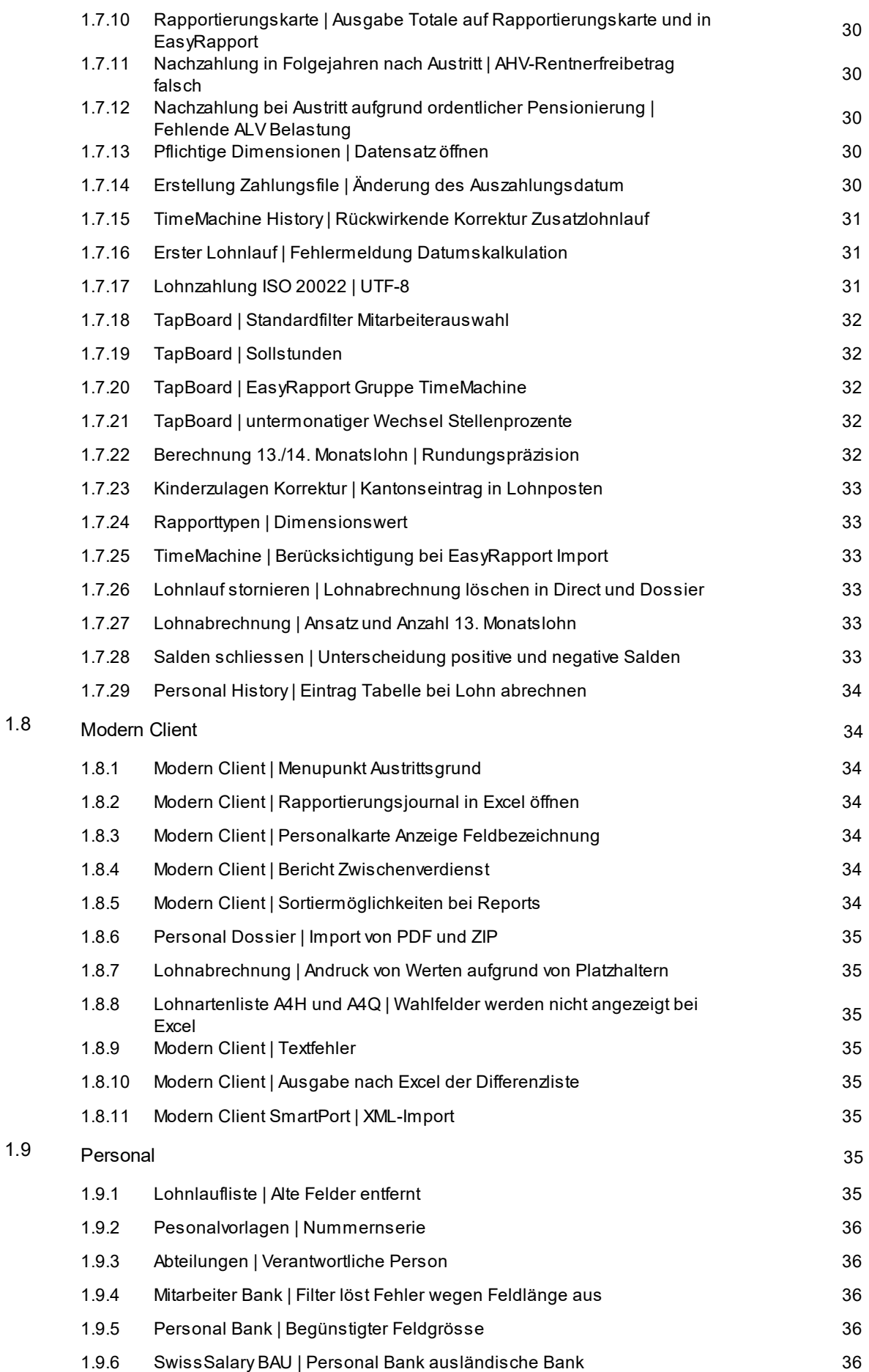

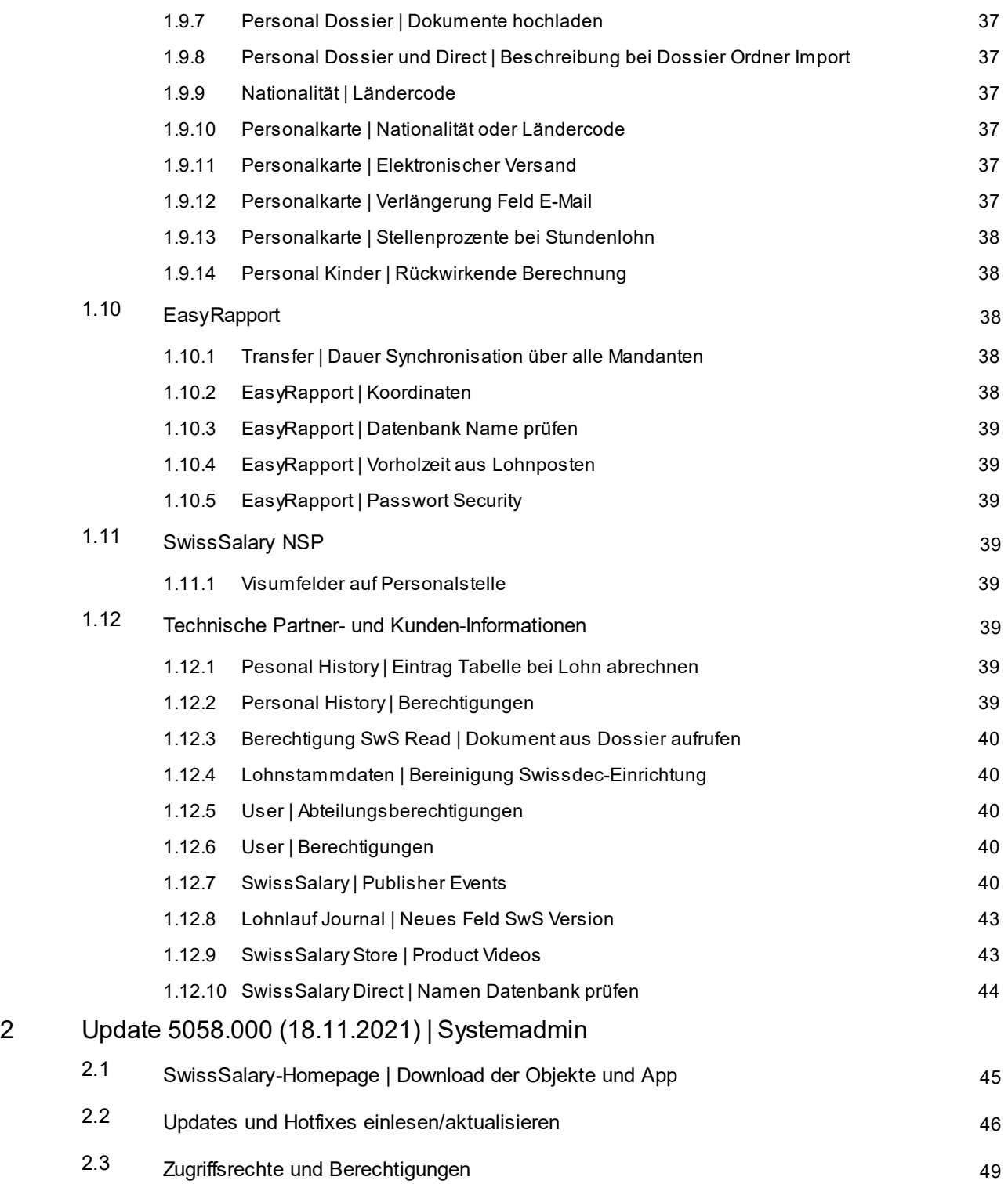

# <span id="page-7-0"></span>**1 Update 5058.000 (18.11.2021) | User**

# **1.1 Update 5058.000 | Einleitung**

Liebe SwissSalary-Kunden Liebe SwissSalary-Partner

Wir präsentieren Ihnen das Handbuch zum SwissSalary Update 5058.000 vom 18.11.2021. Dieses beinhaltet ebenso die Dokumentation der Hotfixes der Versionen 5057.001 und 5057.002. Nach der Installation dieses Updates sind Sie auf dem aktuellsten Stand von SwissSalary. Nebst tollen Neuerungen und Verbesserungen in SwissSalary haben wir ebenfalls unsere bi-direktionalen Schnittstellen zu unseren bestehenden Add-ons SwissSalary Direct, SwissSalary EasyRapport, SwissSalary Budget und der neusten Lösung SwissSalary Insights weiter entwickelt.

Eine Übersicht der wichtigsten Änderungen haben wir mit unserem Newsletter versendet und finden Sie jederzeit auf unserer Website swisssalary.ch im Magazin.

#### **WICHTIGE HINWEISE**

#### q**Basis-Voraussetzung**

Bitte stellen Sie sicher, dass vor diesem Update-Prozess die SwissSalary-Version 5057.000 oder neuer installiert ist. Wurden in Ihren SwissSalary-Standard-Objekten firmenspezifische Änderungen durch Ihren Dynamics 365-Partner vollzogen, müssen Sie Ihren Dynamics 365-Partner zwingend vor der Installation der Objekte kontaktieren.

**Bitte beachten Sie, dass Sie jederzeit mit der aktuellsten Version arbeiten. Wir unterstützen die aktuellste und die unmittelbar letzte SwissSalary-Version.**

#### q**Gesamt-Update mit allen verfügbaren Objekten**

Die Haupt-Updates werden jeweils ca. im April/Mai und Oktober/November, analog zum Release-Zyklus von Microsoft Dynamics 365 Business Central, veröffentlicht. Jede einzelne Version muss chronologisch eingespielt werden. Es dürfen keine Update-Versionen ausgelassen werden (ausser Hotfixes). Nach jeder Version muss der Client neu gestartet werden, damit der Update-Aktualisierungsprozess durchläuft und unter 'Organisation' die aktuellste Version erscheint.

#### q**SwissSalary 365 | Microsoft Dynamics 365 Business Central | Microsoft SaaS-Cloud**

Die SwissSalary 365-App befindet sich stets auf der aktuellsten Version von Microsoft Dynamics 365 Business Central sowie auf der aktuellsten SwissSalary-Version. Die Aktualisierung der App erfolgt mit wenigen Klicks direkt über das Admin-Center (siehe unser [Schulungs-Video](https://www.youtube.com/watch?v=Le5o_pxsh6w&t=14s)). Das Video wird Ihnen seit dem Release 5057.000 ebenfalls direkt im Rollencenter in den Produkt Videos angezeigt.

#### q**SwissSalary onPrem | Dynamics 365 Business Central**

Das SwissSalary Update 5058.000 ist für folgende **Business Central**-Versionen (onPrem/private Cloud) verfügbar:

- o **neu** Dynamics 365 Business Central 2021 Wave 2 Version 19 (AL)
- o Dynamics 365 Business Central 2021 Wave 1 Version 18 (AL)
- o Dynamics 365 Business Central 2020 Wave 2 Version 17 (AL)
- o Dynamics 365 Business Central Spring' 19 Version 14 (C/AL)
- o Dynamics 365 Business Central Fall' 18 Version 13 (C/AL)

Die 'AL'-Versionen von Dynamics 365 Business Central unterstehen dem neuen Lifecycle-Konzept von Microsoft. Wir unterstützen jeweils die aktuellste und die letzte Version. Dies bedeutet z.B. für den nächsten Release 5059.000 vom Frühling 2022:

o **neu** Dynamics 365 Business Central 2022 Wave 1 - Version 20 (April 2022)

o Dynamics 365 Business Central 2021 Wave 2 - Version 19 (Oktober 2021)

Die Version 'Dynamics 365 Business Central 2020 Wave 2 - Version 17 (AL)' wird seit dem Update 5058.000 nicht mehr unterstützt!

#### **Bitte aktualisieren Sie Ihre Lösung so rasch als möglich auf Business Central 2021 Wave 2 - Version 19!**

#### q**SwissSalary onPrem | Dynamics NAV**

SwissSalary Update 5058.000 ist für folgende **Dynamics NAV**-Versionen (onPrem/private Cloud) verfügbar:

- o Dynamics NAV 2018
- o Dynamics NAV 2017
- o Dynamics NAV 2016\*
- o Dynamics NAV 2015\*
- o Dynamics NAV 2013 R2\*
- o Dynamics NAV 2013\*

\*Beachten Sie bitte, dass die Dynamics NAV-Versionen 2013, 2013 R2, 2015 und 2016 voraussichtlich ab SwissSalary Update 5059 (April 2022) nicht mehr unterstützt werden. Planen Sie bereits heute mit Ihrem Dynamics 365-Partner den Upgrade auf die aktuellste Business Central-Version (onPrem/private Cloud) oder in die Microsoft SaaS-Cloud.

#### q**SwissSalary BAU-Kunden**

Kunden mit der Lösung SwissSalary BAU erhalten dieses Update ausschliesslich für die Version 'Dynamics 365 Business Central Spring' 19 - Version 14 (C/AL)'. Ältere Versionen werden nicht mehr unterstützt.

#### q**Quellensteuer-Tarife, PLZ- und Bankenstamm und SwissSalary Standard-Berechtigungs-Rollen**

Bitte bleiben Sie stets aktuell. SwissSalary publiziert periodisch im SwissSalary Store die neusten Tarife und Stammdaten. Mittels nur eines Klicks lassen sich diese Daten aktualisieren via Organisation. Neu können Sie auch nur einzelne QST Tarife für einen Kanton aktualisieren.

#### q**Rollencenter**

Rollencenter SwissSalary | RTC-Clients ab Dynamics NAV 2013 bis Business Central Spring' 19 - Version 14 (C/AL)

SwissSalary verfügt seit Einführung des RTC-Clients über ein übersichtliches und intuitives Rollencenter. Im Systemadmin-Handbuch gibt es dazu wichtige Informationen.

Wir wünschen Ihnen viel Vergnügen mit der neusten SwissSalary-Version und danken Ihnen für die wertvollen Verbesserungsvorschläge, die wir für Sie umsetzen konnten.

Ihr SwissSalary Team

# <span id="page-9-0"></span>**1.2 Quellensteuer 2021**

# **1.2.1 Quellensteuer 2021 | Einleitung**

Im Update 5056.000 wurden die Felder und mit Hotfix 5056.002 die Berechnung für die neue Quellensteuer-Gesetzgebung ab 01.01.2021 ausgeliefert. Mit SwissSalary 5056.002 erfolgt die Berechnung auf den neuen Grundlagen, die Meldung via ELM erfolgt weiterhin bis zur Zertifizierung von Swissdec 5.0 auf der bisherigen Grundlage von Swissdec 4.0. Dies ist für alle Lohnbuchhaltungs-Hersteller identisch. Über die Zertifizierung wird zu gegebener Zeit über unsere bekannten Kanäle informiert.

Da die Berechnungen auf Beispielen der Swissdec, der Quellensteuer-Ämter und aus Rückmeldungen von Treuhändern und Swissdec-Partnern basieren, waren und sind weiterhin Anpassungen und Erweiterungen nötig. Diese wurden mit Update 5057.000 sowie auch in den Hotfix 5057.001 und 5057.002 veröffentlicht. Auch für die Version 5058.000 wurden nochmals zahlreiche Tasks umgesetzt, die nachfolgend beschrieben sind.

Wir danken unseren Kunden für die wertvollen Rückmeldungen und sind sicher, dass die Abrechnung der Quellensteuer mit dem umgesetzten Änderungen noch besser funktionieren wird.

# <span id="page-9-1"></span>**1.2.2 Quellensteuer | Medianlohn**

#### Task #10313 | 5058.000

Die Satzbestimmung mit dem Wert des Medianlohns ist fürspezielle Anstellungskonstellationen anwendbar. Die Swissdec-Richtlinen sagen, es müssen mehrere Anstellungen vorhanden sein und bei keiner dieser Anstellungen ist ein Pensum bestimmbar.

Neu steht in der im Feld "QST Kategorie" die Option Medianlohn zur Auswahl. Es sind weitere Einkünfte ja mit 0% zu hinterlegen.

Bei betroffenen Mitarbeitenden soll auf der Personalkarte möglichst mit 100 % bei den Stellenprozenten erfasst werden. Dies für die Übermittlung des satzbestimmenden Einkommens im XML. Eine Berechnung bei Mitarbeitenden mit Lohncode Stundenlohn erfolgt immer zur bisher bereits implementierten Hochrechnung anhand der Monatsteile.

Ist der abgerechnete Wert tiefer als der geltende Wert des Medianlohns, wird dieser für die Satzbestimmung herangezogen. Der Tarifansatz entspricht dem %-Wert des effektiven Tarifs des Mitarbeiters bei satzbestimmenden Wert Medianlohn.

Wird in einem Monat ein Wert abgerechnet, der höher ist als der Medianlohn, ist der effektiv abgerechnete Wert massgebend als satzbestimmender Wert.

Im jährlichen Modell erfolgt die Berechnung des geglätteten Wertes immer mit dem effektiv abgerechneten Wert. Deshalb ist in den Lohnposten auch jeweils der effektive Wert abgebildet und der Wert des Medianlohns nicht ersichtlich.

Mit dem Feld Medianlohn, das in der Lohnlaufliste eingeblendet werden kann, lässt sich nachvollziehen, wann der Medianlohn aktiv war. Es steht keine TimeMachine zur Verfügung.

Bitte beachten Sie, dass im Rahmen der Umsetzung von Swissdec 5.0 eine weitere Bearbeitung dieser Funktion insbesondere der ELM-Übermittlung erfolgen wird.

# <span id="page-10-0"></span>**1.2.3 Quellensteuer | TimeMachine weitere Einkünfte Teil 1**

Task #10815 | 5058.000

Mit der neuen Quellensteuergesetzgebung perJanuar 2021 werden Einkünfte bei anderen Arbeitgebern für die Berechnung des satzbestimmenden Wertes massgebend.

Für diese Berechnung fehlte bisher die TimeMachine. Mit diesem Task wurde ein erster Teil davon umgesetzt, die TimeMachine steht Ihnen nun für Mitarbeitende im Monatslohn in Kantonen mit monatlicher Abrechnungsmethode zur Verfügung.

Wirsind bestrebt, diese TimeMachine auf Mitarbeitende im Stundenlohn sowie für die Kantone mit jährlicher Abrechnungsmethode zu erweitern. Darüber informieren wir im entsprechenden Update Manual.

# <span id="page-10-1"></span>**1.2.4 Personalkarte | Zuweisung Tarif**

Task #10137 | 5058.000

Mit der Quellensteuer 2021 sind nicht mehr alle Tarife zulässig. Anpassung der Auswahl der Tarife, die auf der Personalkarte im Register QST zugewiesen werden können.

#### <span id="page-10-2"></span>**1.2.5 Quellensteuer | zweite rückwirkende Tarifkorrektur**

Task #10791 | 5058.000

Bei einer zweiten rückwirkenden Tarifkorrektur traten fehlerhafte Berechnung insbesondere in Kantonen mit monatlicher Abrechnungsmethode auf. Dies konnte soweit behoben werden. Dennoch müssen rückwirkende Korrekturen mittels TimeMachine überprüft werden. Wir können leider nicht ausschliessen, dass gewisse Konstellationen von mehrfachen rückwirkenden Korrekturen weiter Probleme verursachen.

### <span id="page-10-3"></span>**1.2.6 Personalkarte | QST Berechnungsdatum**

Task #10733 | 5058.000

Mit der Umsetzung der Berechnungslogik QST2021 hat das Feld QST Berechnungsdatum auf der Personalkarte keine Funktion mehr.

Das Feld wird mit Update 5058.000 ausgeblendet.

Sämtliche rückwirkenden Korrekturen können mittels TimeMachine-Einträgen verarbeitet werden.

### <span id="page-10-4"></span>**1.2.7 Quellensteuer | Lohnlaufliste QS Stellenprozente bei weiteren Einkünfte 0%**

Task #10908 | 5058.000

Für quellensteuerpflichtige Mitarbeitende mit weiteren Einkünften sind diese für die Satzbestimmung zu berücksichtigen.

Werden weitere Einkünfte aktiviert, das Feld Beschäftigungsgrad weitere Einkünfte mit 0% erfasst, erfolgt eine Hochrechnung auf 100 %.

In der Lohnlaufliste kann die Spalte QS Stellenprozente eingeblendet werden, welche den massgebenden Beschäftigungsgrad ausweist.

Bei weiteren Einkünften mit 0 % wurde dies jedoch nicht mit 100 % ausgegeben sondern mit dem in SwissSalary massgebenden Beschäftigungsgrad.

Das wurde nun angepasst.

# <span id="page-11-0"></span>**1.2.8 Lohn abrechnen | Fehlermeldung fehlender Tarif**

Task #10732 | 5058.000

Mit der Veröffentlichung der Tarife 2021 haben einzelne Kantone nur noch Tarifansätze mit resp. ohne Kirchensteuer ausgeliefert.

Neu prüft SwissSalary, ob im aktuellen Jahr der Tarif vorhanden ist und greift nicht auf Vorjahrestarife zurück.

# <span id="page-11-1"></span>**1.2.9 Quellensteuer | unterjähriger Beginn der QST-Pflicht**

Task #10796 | 5058.000

Bei unterjährigem Beginn der QST-Pflicht in Kantonen mit jährlicher Berechnungsmethode wurde der gesamte Jahreslohn für die Berechnung berücksichtigt. Dies wurde angepasst, so dass nun nur noch der Lohn ab dem Monat, bei dem die Quellensteuerpflicht beginnt, berücksichtigt wird. Für Kantone mit monatlicher Berechnungsmethode hat dies keinen Einfluss.

# <span id="page-11-2"></span>**1.2.10 Quellensteuer | Unterjähriges Ende der QST-Pflicht jährliche Kantone**

Task #10664 | 5057.002

Wenn eine Person unterjährig aus der Quellensteuerpflicht entlassen wurde, wurde in Kantonen mit jährlicher Abrechnungsmethode weiterhin ein satzbestimmendes Einkommen berechnet und der Quellensteuerabzug berechnet. Dieser Fehler ist behoben. Manuelle Korrekturen für falsche Abzüge müssen geprüft werden.

# <span id="page-11-3"></span>**1.2.11 Lohnlaufliste | QST Kategorie anzeigen**

#### Task #10914 | 5058.000

Neu kann das Feld "QST Kategorie" in der Lohnlaufliste eingeblendet werden. Ersichtlich ist der bei der Lohnverarbeitung erfasste Wert wie "Sondervereinbarung FR" oder "Medianlohn".

# <span id="page-11-4"></span>**1.2.12 Quellensteuer | Rückwirkende Pflichtigkeit**

Task #10823 | 5058.000

Bei untermonatigen Anstellungen wurde das satzbestimmende Einkommen nicht korrekt berechnet, wenn die Quellensteuerpflicht rückwirkend mittels TimeMachine aktiviert wurde. Dies wurde korrigiert.

# <span id="page-11-5"></span>**1.2.13 Quellensteuer | Fehlerhafte Berechnung bei rückwirkenden Korrekturen**

Task #10743 | 5057.002

Bei rückwirkenden Tarifkorrekturen wurde dersatzbestimmende Wert nicht korrekt berücksichtigt. Dies war dann der Fall, wenn im betroffenen Monat aufgrund eines untermonatigen Eintritts eine Hochrechnung erfolgen musste. Dieser Fehler ist behoben.

# <span id="page-12-0"></span>**1.2.14 Quellensteuer | Berechnung bei erneuter Nachzahlung nach Austritt**

Task #10708 | 5057.002

Wurden mehrere Nachzahlungen nach Austritt ausgelöst, wurde der Quellensteuer Betrag mit Update 5056.002 bei Ausschluss der Rückrechnung nicht korrekt berechnet. Dieser Fehler ist behoben.

### <span id="page-12-1"></span>**1.2.15 Quellensteuer Berechnung | Weitere bekannte Einkünfte maximaler Wert**

Task #10647 | 5057.001

Für die weiteren Einkünfte konnten maximal 100 % erfasst werden. Dieser Wert wurde auf einen Maximalwert von 200 % erhöht.

#### <span id="page-12-2"></span>**1.2.16 Quellensteuer Berechnung | Berücksichtigung wenn kein Lohn abgerechnet wird**

Task #10690 | 5057.001

In Kantonen mit jährlicher Abrechnung berechnet sich der geglättete Wert, auch wenn in einem Monat mit Anstellung keine Lohnzahlung ausgelöst wird. Seit der Version 5056.004 wurde dies nicht berechnet, wenn in einem Monat kein Lohn ausgezahlt wurde.

### <span id="page-12-3"></span>**1.2.17 Quellensteuer | Nachzahlung ohne Rückrechnung Information in Tabelle Payroll Head**

Task #10769 | 5057.002

Bei der Lösung des Task 10708 hat sich gezeigt, dass eine Anpassung bei dieser System-Tabelle nötig ist. Der Wert wird neu in der Tabelle archiviert.

### <span id="page-12-4"></span>**1.2.18 Quellensteuer Abrechnung | Korrektur der Auswertung**

Task #10770 | 5057.002

Die Basis wird aus den Lohnposten übernommen und nicht bei der Aufbereitung des Reports neu berechnet.

# <span id="page-12-5"></span>**1.2.19 Quellensteuer Abrechnung | Zulagen und Einmalzahlungen**

Task #10724 | 5057.002

Berücksichtigt werden nun alle Lohnarten, die aperiodisch abgerechnet werden. Die Spaltenüberschrift wurde auf aperiodisch geändert.

# <span id="page-13-0"></span>**1.2.20 Quellensteuer Meldung | Fehlender Kanton**

#### Task #10668 | 5057.002

Seit dem Update 5057.000 trat die Fehlermeldung bei der Übermittlung auf, wenn Personen rückwirkend quellensteuerpflichtig abgerechnet wurden. Dieser Fehler ist behoben.

Task #8851 | 5057.002

Eine Fehlermeldung trat bei der Übermittlung auf, wenn fälschlicherweise Tarif oder QST-Kanton gelöscht wurden, wenn eine Person nicht mehr quellensteuerpflichtig ist. Dies konnte behoben werden und die Meldung ist dennoch aufgrund der archivierten Werte möglich.

# <span id="page-13-1"></span>**1.2.21 Quellensteuer Meldung | Darstellung Korrekturen**

Task #10692 | 5057.001

Bei rückwirkenden Korrekturen wurde der gutgeschriebene Abzug bei der Korrektur nicht aussagekräftig dargestellt. Die Übermittlung von rückwirkenden Korrekturen wurde mit diesem Task verbessert.

### <span id="page-13-2"></span>**1.2.22 Quellensteuer Meldung | Angabe Satzbestimmender Wert**

Task #10759 | 5057.001

Seit anfangs Jahr muss der satzbestimmende Wert im ELM-File gemeldet werden. Dabei wurde der satzbestimmende Wert des Abrechnungsmonats gemeldet. Gerade in Kantonen mit jährlicher Abrechnungsmethode kann dieser vom massgebenden Wert abweichen. Nun wird immer der geglättete berechnete Wert übermittelt.

# <span id="page-13-3"></span>**1.2.23 Quellensteuer Meldung | nicht QST-pflichtige Nachzahlung**

Task #10952 | 5058.000

Bei nicht QST-relevanten Nachzahlungen an ausgetretene Mitarbeiter wurde im XML der QST-Abzug des Austrittsmonats als QST-Betrag aufgeführt. Dies ist korrigiert.

### <span id="page-13-4"></span>**1.2.24 Quellensteuer Meldung | Zahlung nach Austritt Berücksichtigung bereits in Abzug gebracht**

Task #10807 | 5058.000

Bei QST-relevanten Nachzahlungen an ausgetretene Mitarbeiter ohne Ausschluss der Rückrechnung wurde im XML der bereits getätigte QST- Abzug nicht berücksichtigt.

### <span id="page-13-5"></span>**1.2.25 Quellensteuer Meldung | Satzbestimmender Wert bei untermonatigen Anstellungen**

Task #10835 | 5058.000

Durch eine vorgenommene Änderung mit 5057.002 wurde dersatzbestimmende Wert im XML falsch übermittelt. Für die Satzbestimmung wird der Lohn der untermonatigen Anstellung hochgerechnet, die Belastung gegenüber den Mitarbeitenden erfolgte korrekt. Jedoch wurde der Wert für die Übermittlung im XML noch einmal hochgerechnet, was zu einem falschen satzbestimmenden Wert führte. Wir empfehlen, für betroffene Monate eine Ersatzmeldung auszulösen.

### <span id="page-14-0"></span>**1.2.26 Quellensteuer Abrechnung | Einmalzahlung und Bruttolohn falsche Werte (Total korrekt)**

Task #10904 | 5058.000

Mit Task 10724 | 5057.002 wurde die Anpassung vorgenommen, dass aperiodische Lohnarten für die entsprechende Spalte berücksichtigt werden und die Spalte umbenannt.

Es ist jedoch zu fehlerhaften Angaben gekommen, da die Werte aus der ersten Zeile für die nachfolgenden Mitarbeitenden berücksichtigt wurden. Dieser Fehler ist behoben.

## <span id="page-14-1"></span>**1.2.27 Quellensteuer Abrechnung | Berichte QST Gemeinde und Gemeinde GR entfernt**

Task #10909 | 5058.000

Die nicht mehr aktuellen und nicht aktualisierten Berichte Quellensteuer/ Gemeinde und Quellensteuer/ Gemeinde GR wurden entfernt.

### <span id="page-14-2"></span>**1.2.28 Quellensteuer Abrechnung | Korrektur Bezugsprovision bei rückwirkender Entlassung aus QST-Pflicht**

Task #8935 | 5058.000

Wenn ein Mitarbeiter mittels TimeMachine-Eintrag rückwirkend nicht mehr als quellensteuerpflichtig verarbeitet wurde, wurde die Bezugsprovision nicht korrigiert auf der QST-Abrechnung. Nun wird nebst dem Abzug auch die Bezugsprovision ausgewiesen auf der Seite mit den Korrekturen.

# <span id="page-14-3"></span>**1.3 Berichte und Schnittstellen**

# **1.3.1 Rapportierungskarte | Aufruf über mehrere Lohnläufe**

Task #10749 | 5058.000

Bereits vor einiger Zeit wurde umgesetzt, dass über mehrere Lohnläufe die Lohnabrechnungen erstellt werden können. Diese Funktion wurde nun erweitert für die Rapportierungskarte. Diese kann über mehrere Lohnläufe aufbereitet werden. Es stehen dafür die gängigen Filter für Lohnläufe oder den Personalstamm zur Verfügung.

# <span id="page-14-4"></span>**1.3.2 Statistik Personalliste | Ausgabe nach Excel**

Task #10635 | 5058.000

Bei der Erstellung der Statistik Personalliste A4Q resp. A4H war bisher keine Ausgabe nach Excel vorgesehen. Senden an Excel war möglich, zeigte dann aber keine optimierte Darstellung für die weitere Verarbeitung.

Neu kann nun beim Aufruf eine Ausgabe nach Excel aktiviert werden und mittels Vorschau ausgelöst werden.

# <span id="page-15-0"></span>**1.3.3 Bericht Alternative Adresse | Filtermöglichkeiten erweitert**

Task #10754 | 5058.000

Bei der Erstellung des Berichts Alternative Adressen sind neu mehrere Filtermöglichkeiten anwendbar. So können etwa nur aktive Mitarbeiter gefiltert werden.

Die Überschrift beim Aufruf wurde angepasst. Bei Ausgabe nach Excel erfolgt der Export der Überschrift Personal-Nr. in die richtigen Zeile.

# <span id="page-15-1"></span>**1.3.4 Änderung Bank in SwissSalary Direct | Fehlende BIC (SWIFT) bei Bank Ausland**

Task #10353 | 5058.000

Ändern Mitarbeitende die Bankverbindung und handelt es sich um eine ausländische Bank, wird bei der Übermittlung ins SwissSalary via SmartPort nun korrekt auch der BIC (SWIFT) übermittelt.

### <span id="page-15-2"></span>**1.3.5 Bericht Personal Werdegangsliste**

Task #10785 | 5058.000

Bei der Erstellung der Werdegangliste wurde standardmässig in der Spalte Bewertung ein % hinter dem Wert ausgewiesen. Künftig kann bei der Erstellung des Berichts festgelegt werden, ob dieser Wert als % ausgewiesen wird oder nicht.

Beim Export ins Excel wurde eine Optimierung erreicht, so dass besser mit Filtern und Sortierung gearbeitet werden kann.

# <span id="page-15-3"></span>**1.3.6 Logib | Berücksichtigung 14. Monatslohn**

Task #10744 | 5058.000

Neu wird beim Generieren der Excel-Datei mit der Logib-Schnittstelle in der Spalte "13. Monatslohn" (Excel-Spalte M) anstelle des 13. Monatslohn die Summe des 13. & 14. Monatslohnes geschrieben. Dadurch entspricht die Spalte nun der Definition durch den Bund.

### <span id="page-15-4"></span>**1.3.7 Logib Schnittstelle | Spalten Zulagen und Sonderzahlungen**

Task #10004 | 5057.002

Korrektur der Ausgabe des Wertes. Es werden nun die Zahlungen der vorangegangenen 12 Monate berücksichtigt und 1/12 als Wert ausgegeben. Ebenfalls sind Anpassungen erfolgt bei der Arbeitszeit und den Arbeitsverträgen.

# <span id="page-16-0"></span>**1.3.8 Logib | Erweiterung Feldlänge**

#### Task #10602 | 5057.001

Im Filter konnten bisher 100 Zeichen erfasst werden. Dieser Filter wurde erweitert, so dass künftig längere Filter ermöglicht werden. Die Feldlänge wurde auf 1024 Zeichen erweitert.

### <span id="page-16-1"></span>**1.3.9 Betriebszählung | Lernende**

Task #10659 | 5058.000

Der Report Betriebszählung wurde angepasst, so dass die Lernenden nun korrekt im vorgesehenen Bereich ausgewiesen werden.

### <span id="page-16-2"></span>**1.3.10 Lohnausweis | Neues Layout**

Task #10652 | 5058.000

Das Formular für den Lohnausweis wurde den Vorgaben angepasst. Es gibt neu nur noch noch ein Feld für die AHV-Nr, dafür wurde rechts neben der AHV-Nr. ein Feld mit Angabe des Geburtsdatums ergänzt.

# <span id="page-16-3"></span>**1.3.11 Bericht Lohnausweis | Fehlermeldung Kanton für Spesenreglement**

Task #9733 | 5058.000

Wird ein Eintrag in der Tabelle Spesenreglement erstellt, jedoch kein Kanton zugewiesen, führte das beim Aufbereiten des Lohnausweises zu einer Fehlermeldung. Diese war inhaltlich nicht klar. Neu lautet die Fehlermeldung, dass der Kanton in Reglemente Steuerverwaltung nicht leersein darf.

### <span id="page-16-4"></span>**1.3.12 Bericht Absenzen | Differenzliste Soll- ISTZeit**

Task #10371 | 5058.000

Der Excel-Export mittels Ausgabe nach Excel wurde überarbeitet und dem PDF Bericht angeglichen.

### <span id="page-16-5"></span>**1.3.13 Bericht Ferienkontrolle | Anpassung Ausgaben nach Excel**

Task #10873 | 5058.000

Bei der Ausgabe nur nach Excel wird eine weitere Spalte Abteilung ausgegeben.

# <span id="page-17-0"></span>**1.3.14 Bericht Absenzen Statistik | Excel-Export überarbeitet**

#### Task #9715 | 5058.000

Die Ansicht der Rekapitulation im Excel ist noch übersichtlicher gestaltet worden und orientiert sich mehr an der Ausgabe des Berichts.

### <span id="page-17-1"></span>**1.3.15 Berichte Abwesenheit und Absenzen| Matrix pro Mitarbeiter**

Task #4178 | 5058.000

Die Action Captions wurden geändert zu Abwesenheiten pro Mitarbeiter. Verbessert wurde, dass die Zeit-Spalten mit dem Wechsel von anderen Feldern stehen bleiben. Wenn die Matrix Seite wieder geöffnet wird, werden die letzten Zeit-Spalten erneut verwendet.

# <span id="page-17-2"></span>**1.3.16 PEKA Schnittstelle | Nummernformat ohne Trennzeichen**

Task #10691 | 5057.002

Bei neueren NAV-Versionen waren im Schnittstellen-File im Nummernformat Tausender-Trennzeichen enthalten. Dies wurde korrigiert und die Ausgabe erfolgt ohne Trennzeichen.

### <span id="page-17-3"></span>**1.3.17 Interface SAP Business by Design | Anpassung für Rückstellungen**

Task #10713 | 5057.002

Bei der Berechnung resp. Auflösung von Rückstellungen erfolgte eine falsche Verbuchung, da die Bildung und Auflösung der Rückstellungen am selben Tag erfolgte. Dieser Fehler ist behoben.

### <span id="page-17-4"></span>**1.3.18 Interface SAP Business by Design | Abrechnungskreis**

Task #10955 | 5058.000

Das neue Feld Abrechnungskreis SL wurde erstellt. Der bisherige Eintrag Abrechnungskreis ist neu mit Abrechnungskreis ML bezeichnet.

Bei neuen Personalnummern wird zwischen Abrechnungskreis ML oder Abrechnungskreis SL unterschieden. Diese Funktionalität greift, wenn Mitarbeitende keinem Abrechnungskreis zugewiesen sind.

# <span id="page-17-5"></span>**1.3.19 Personal Historie | Ausgabe per Stichtag**

Task #10714 | 5057.002

Bei der Ausgabe mit Filter auf einen Arbeitstag gefiltert, wurden Einträge nicht korrekt angezeigt. Beim Filtern über eine längere Periode wurden die Einträge angezeigt. Dieser Fehler ist behoben.

# <span id="page-18-0"></span>**1.3.20 Salärvergleich Landolt & Mächler | Sonderzahlung pro Jahr**

#### Task #10639 | 5057.001

Es wurde der Wert für einen Monat exportiert. Korrekt ist die Angabe des Wertes berechnet aufgrund der vorangegangenen 12 Monate.

#### <span id="page-18-1"></span>**1.3.21 Personalwesen | Bericht Alternative Adressen**

#### Task #10821 | 5058.000

Der Bericht für die Alternative Adresse aus dem Personalwesen konnte verschieden aufgerufen werden. Von der Personalkarte her wurde der korrekte Bericht geöffnet. Wurde dieser jedoch von der Personalliste oder im Hauptmenu aufgerufen, erfolgte nicht die korrekte Anzeige. Dieser Fehler ist behoben und der Bericht wird nun immer korrekt erstellt, unabhängig davon, wo dieser aufgerufen wird.

### <span id="page-18-2"></span>**1.3.22 Diverse Berichte | Wahlfelder**

#### Task #6812 | 5058.000

Bisher gab es bei einigen Berichten Fehlermeldungen, wenn die Wahlfelderstatt per Auswahlfeld manuell eingegeben wurden. Dies wurde nun behoben.

Dies betrifft unter anderem die Berichte:

- · Absenzenliste A4H
- · Absenzenspiegel
- · Basislöhne
- · Stundenkarte
- · EasyRapport Karte
- · Personal Dimension
- · Personalliste
- · Mitarbeiterliste Holding
- · Statistik Personalliste A4H
- Fluktuationsrate
- · Rapportierungskarte
- · Plausibilitätsbericht
- · Lohnartenliste A4Q
- · Lohnartenliste A4H
- · Lohnartenstatistik
- · Zeitbewertung
- SwS Salary from Excel

# <span id="page-18-3"></span>**1.3.23 Abteilungsliste | Zusätzliche Informationen**

Task #10876 | 5058.000

In der Einrichtung der Abteilungen kann die Spalte "Zusätzliche Information" hinzugefügt werden. Diese kann bei Bedarf eingeblendet werden und dient lediglich zum Führen von beliebigen zusätzlichen Informationen. Es ist keine Funktionalität mit dem neuen Feld verbunden.

# <span id="page-19-0"></span>**1.3.24 Jubiläumsliste | Wahlfeld wird nicht ausgegeben (Excel)**

Task #10897 | 5058.000

In derJubiläums-Liste gibt es das Feld "Excel Auswahlfeld". Die getätigte Auswahl wurde beim Export nach Excel jedoch nicht angezeigt. Dies ist korrigiert und die Anzeige erfolgt.

# <span id="page-19-1"></span>**1.3.25 Berechnung Rückstellung**

Task #10799 | 5058.000

Wenn Vorholtage mit Jahresanspruch berechnet werden, wurde dies bei der Berechnung der Rückstellungen nicht pro rata Abrechnungsmonat berücksichtigt. Dies wurde korrigiert und die Rückstellungen für Vorholtage werden pro rata korrekt zurückgestellt.

# <span id="page-19-2"></span>**1.3.26 Bericht Krankenhaus Statistik | Hauptsitz**

Task #10820 | 5058.000

Beim Ausführen des Berichts Krankenhausstatistik wird neu überprüft, ob das Feld "Hauptsitz" in den Lohnstammdaten korrekt abgefüllt wurde.

Wurde das Feld noch nicht eingerichtet, erscheint eine entsprechende Meldung und der Benutzer hat die Möglichkeit, die Lohnstammdaten zu öffnen und das Feld zu bearbeiten.

Falls das Feld danach noch immer nicht korrekt abgefüllt ist, erscheint eine Fehlermeldung und der Prozess wird abgebrochen.

# <span id="page-19-3"></span>**1.3.27 Krankenhausstatistik | Uhrzeit**

Task #10798 | 5058.000

Die Uhrzeit der File-Erstellung in der Krankenhaussstatistik ist neu gemäss Anforderung immer zweistellig. Diese Anpassung ist nur in den Standardversionen verfügbar.

# <span id="page-19-4"></span>**1.3.28 Smart Port | BVG-Versicherungsmeldung**

Task #10776 | 5058.000

Dieser Task ist für die BVG-Versicherungsmeldung nützlich. Entsprechend muss in den Lohnstammdaten die BVG-Versicherungsmeldung aktiviert sein und dies muss vom Versicherer auch unterstützt werden. Der SmartPort wurde mit einer Funktion erweitert. Wird festgelegt, dass die Dialoge nicht angezeigt werden sollen (beim autom. Akzeptieren), wird dies an die Funktion des Employees weitergegeben, wodurch die BVG-Meldung nicht erscheint. Weiterhin ist es möglich, das manuelle Akzeptieren vorauszusetzen.

# <span id="page-20-0"></span>**1.3.29 UKA Schnittstelle | Mapping**

#### Task #10916 | 5058.000

Die Standard Schnittstelle musste angepasst werden. Die Positionen 6 und 7 für UKA werden neu korrekt aus dem Feld "Employment Contract" gezogen.

Dieser Report entspricht wieder der Spezifikation von HRM Systems (UKA-Schnittstelle).

# <span id="page-20-1"></span>**1.3.30 Offene Schnittstelle | Option Zeichensatz UTF-8 erweitern**

Task #10933 | 5058.000

Für die offene Schnittstelle stehen die Zeichensätzen ASCII und ANSI zur Auswahl. Ergänzt wurde die Auswahl mit dem Zeichensatz UTF-8.

#### <span id="page-20-2"></span>**1.3.31 Mitarbeiter - Etiketten Holding | Bereinigung Anzahl**

Task #10706 | 5058.000

Bei der Erstellung der Personal-Etiketten mit Sortierung Suchbegriff und ohne Unternehmens-Filter wurde pro Mitarbeiter und Mandant eine Etikette gedruckt. Dieser Fehler ist behoben.

### <span id="page-20-3"></span>**1.3.32 FIBU-Buchungsjournal | Ausgabe nach Excel**

Task #10632 | 5058.000

Der Export des FIBU-Buchungsjournals wurde angepasst, so dass in Excel auch Bilanzkonten exportiert werden können. Es können auch mehrere Dimensionswerte exportiert werden, bisher war dies auf 4 eingeschränkt.

Der Export nach Excel stimmt nun mit dem Bericht als Vorschau überein.

### <span id="page-20-4"></span>**1.3.33 Bericht FAK Abrechnung | Kinderzulagen nach Austritt**

Task #8733 | 5058.000

Werden nach einem Austritt noch Kinderzulagen als Nachzahlung rapportiert und abgerechnet, erscheinen diese nun korrekt auf der FAK-Abrechnung mit Detail sowie ohne Detail.

### <span id="page-20-5"></span>**1.3.34 Bericht FAK Abrechnung | Kinderzulagen Korrektur Kanton**

Task #7474 | 5058.000

Sind Korrekturen von Kinderzulagen für einen anderen Kanton als die aktuelle FAK Zahlstelle auf dem Arbeitsort vorsieht notwendig, kann das bei der Rapportierung erfasst werden. Die Ausgabe auf dem Bericht FAK-Abrechnung erfolgt dann beim rapportierten Kanton.

# <span id="page-21-0"></span>**1.3.35 Bericht FAK Abrechnung mit Detail | Nachzahlungen**

#### Task #10447 | 5058.000

Wurden jahresübergreifend Nachzahlungen abgerechnet, wurden in gewissen Konstellationen Kinderzulagen aus dem Anstellungsverhältnis nochmals auf dem Bericht FAK-Abrechnung mit Detail ausgewiesen, jedoch weder ins Total eingerechnet noch per ELM übermittelt. Der Bericht wurde dahingehend angepasst, dass diese Kinderzulagen aus dem Vorjahr nicht nochmals aufgeführt werden.

# <span id="page-21-1"></span>**1.3.36 Berichte AHV-/FAK-/KTG-Abrechnung | Perioden Vorjahr**

Task #8193 | 5058.000

Die Darstellung von jahresübergreifenden Nachzahlungen wurde auf den Berichten korrigiert und die Ausgabe der Werte bereinigt.

### <span id="page-21-2"></span>**1.3.37 Bericht Sozialfonds Abrechnung | Lohnwerte bei Ausgabe mit Filter**

Task #10552 | 5058.000

Bei der Sozialfonds-Abrechnung wurden teilweise falsche Beträge ausgegeben, wenn die Mitarbeitenden in einem Kalenderjahr mehrere Anstellungen hatten. Dieser Fehler wurde behoben und es wird nun pro Anstellung eine Zeile angezeigt.

### <span id="page-21-3"></span>**1.3.38 Bericht Sozialfonds Abrechnung | Parifonds**

Task #10870 | 5058.000 Betrifft nur SwissSalary Bau:

Bei einer unterjährigen Beförderung von LMV zu Polier wurde auf den Sozialfonds Abrechnungen LMV und Polier je das gesamte Jahreseinkommen aufgeführt. Dieser Fehler wurde korrigiert. Nun wird das Jahreseinkommen korrekt auf die beiden Sozialfonds Abrechnungen LMV und Polier aufgeteilt.

# <span id="page-21-4"></span>**1.4 KLE**

### **1.4.1 Zertifikat SUA | Sonderzeichen in Mandantennamen**

Task #10775 | 5057.002

Für die Anwendung KLE muss ein SUA Zertifikat gelöst werden. Sonderzeichen im Mandantennamen führten zu Fehlermeldungen. Es sind hier Anpassungen erfolgt, so dass mit Sonderzeichen im Mandantennamen und in den Firmendaten die Zertifikate gelöst werden können.

### <span id="page-21-5"></span>**1.4.2 KLE | Ausdruck Meldeformular mit Detailangaben**

Task #9803 | 5058.000

Das Schadenmeldeformular UVG ist nun verfügbar und kann in der KLE Case Übersicht - 'Versicherungsfälle öffnen' ausgedruckt werden. Der Apothekerschein für den Bezug von Medikamenten ist nicht mehr nötig. Die Angabe der Schadennummer, welche oben rechts auf dem Schadenformular zu finden ist, reicht.

# <span id="page-22-0"></span>**1.4.3 KLE | Meldung ohne Arbeitsunfähigkeit**

Task #9981 | 5058.000

Eine Meldung **ohne Arbeitsunfähigkeit** löst trotzdem die Arbeitsunfähigkeits- und Arbeitswiederaufnahme Storys aus und verlangt nach der Meldung mit dem Jahreslohn eine weitere Story. Dies ist Standard und kann nicht geändert werden. Die Story Arbeitsunfähigkeit kann nun mit 0% gemeldet werden.

# <span id="page-22-1"></span>**1.4.4 KLE | Adresse Arbeitgeber auf Unfallschein**

Task #10674 | 5058.000

Betrifft nur die Anwendung SwissSalary BAU mit Anbindung an NEVARIS: Die Adresse des Arbeitgebers wurde auf dem Unfallschein nicht korrekt abgefüllt. Dies wurde überarbeitet und die Daten werden nun aus den korrekten Feldern von NEVARIS herangezogen.

# <span id="page-22-2"></span>**1.4.5 KLE | Ausweisen Taggeldzahlungen in Liste**

Task #10891 | 5058.000

Es wurde ein neues FlowField eingebaut. Dieses weist die Anzahl an ausbezahlten Taggeldern eines KLE Case aus.

# <span id="page-22-3"></span>**1.4.6 KLE | Anzeige Vorfalldatum auf Übersicht**

Task #9979 | 5058.000

Wenn ein Fall mit der Auswahl 'in Abklärung' beim Ereignisdatum übermittelt und nachträglich das korrekte Datum erfasst wurde, blieb das ungenaue Datum in der Übersicht. Neu bleibt das Datum leer, wenn die Auswahl 'in Abklärung' ist und wird beim Erfassen des genauen Datums überschrieben.

# <span id="page-22-4"></span>**1.4.7 KLE | Taggeldabrechnung mit Adresse Institution**

Task #10760 | 5058.000

Auf der Taggeldabrechnung wird nun die Adresse der Institution angezeigt, welche die Taggeldzahlung leistet.

### <span id="page-22-5"></span>**1.4.8 KLE | Case Management in Suchfunktion einbinden**

Task #10893 | 5058.000

In älteren Versionen bis NAV2017 mussten die KLE Kacheln im SwissSalary Startmenu ausgeblendet werden. Nun können Kunden zwischen NAV2013 und NAV2016 auch wieder das KLE Case Management über die Suche und im Menu finden. Auch neuere Versionen haben diesen neuen Punkt nun im Menu.

# <span id="page-23-0"></span>**1.4.9 KLE | Anpassung Rollencenter**

Task #10994 | 5058.000

Im Rollencenter wurde eine Anpassung vorgenommen und die Funktion 'Alle Übermitteln' durch 'Aktualisieren' ersetzt. Die Reihenfolge wurde angepasst.

# <span id="page-23-1"></span>**1.4.10 KLE | TimeMachine Funktionalität**

Task #10964 | 5058.000

Die Funktionalität wurde überarbeitet. Es werden nun nebst vergangenen Lohnläufen auch die TimeMachine-Einträge für Lohnänderungen berücksichtigt.

# <span id="page-23-2"></span>**1.4.11 KLE | Dialog unvollständig**

#### Task #10941 | 5058.000

Es gibt zwei Arten von Dialogen, die die SUVA schicken kann. Eine einfache Dialog Message (Standard Dialog ID ) muss dabei nicht beantwortet werden. Dieser Dialog wurde in KLE rot und als unvollständig angezeigt. Neu wird auch dieser Dialog 'Als gelesen markiert', sobald der Dialog einmal geöffnet war.

# <span id="page-23-3"></span>**1.5 Budget**

# **1.5.1 Budget Struktur | Fehlermeldung**

Task #10695 | 5057.002

In SwissSalary Budget wurde bei der Budget Struktur beim Ausführen der Funktion Mitarbeitende einfügen eine Fehlermeldung angezeigt. Dies dann, wenn dem Mitarbeitenden zweimal die gleiche Kostenstelle zugewiesen war. Dieser Fehler ist behoben.

# <span id="page-23-4"></span>**1.5.2 Budget in Excel exportieren | Ausgewählte Spalten nicht exportieren**

#### Task #9416 | 5058.000

Gewisse Spalten müssen in der Budget Matrix angezeigt werden, damit z.B. die Beträge eingetragen werden können. Für die Budget Berechnung benötigen wir die monatlichen Beträge. Im Export nach Excel kann aber auch nur der Jahresbetrag ausgewiesen werden. Folgende Optionen gibt es:

- · Wenn das Feld "Anzeigen" im Spaltenlayout auf "Immer" gesetzt ist, wird die Spalte und der Wert in der Matrix angezeigt und nach Excel exportiert.
- · Wenn das Feld "Anzeigen" im Spaltenlayout auf "Nie" gesetzt ist, wird die Spalte und der Wert in der Matrix angezeigt. Die Spalte wird jedoch nicht nach Excel exportiert.
- · Wenn das Feld "Anzeigen" im Spaltenlayout auf "Wenn negativ" gesetzt ist, wird der Wert der Spalte in der Matrix nicht angezeigt wenn der Betrag positiv ist. Die leere Spalte wird nach Excel exportiert.

· Wenn das Feld "Anzeigen" im Spaltenlayout auf "Wenn positiv" gesetzt ist, wird der Wert der Spalte in der Matrix nicht angezeigt wenn der Betrag negativ ist. Die leere Spalte wird nach Excel exportiert.

# <span id="page-24-0"></span>**1.5.3 Budget Planstellen FTE | Zugriff auf Struktur**

Task #8863 | 5058.000

Von der Budget Matrix und den einzelnen Ansichten kann nun direkt auf die Budget Struktur zugegriffen werden. Die Aktion ist in der Gruppe "Verwalten" eingebaut worden.

# <span id="page-24-1"></span>**1.5.4 Budget Abteilung | Hirarchie Struktur**

Task #10840 | 5058.000

Eine Abteilungsstruktur wurde neu umgesetzt. Dies hat Auswirkungen auf die Summenbildung:

- · Wenn bei Mitarbeitende einfügen die Gruppierung nach Abteilung vorgenommen wird, wird die Summenbildung vorgenommen.
- · Wenn bei Mitarbeitende einfügen die Gruppierung nach Pesonalnummern vorgenommen wird, wird keine Summenbildung vorgenommen.
- · Wenn bei Mitarbeitende einfügen die Gruppierung nach Kostenstellen vorgenommen wird, wird keine Summenbildung vorgenommen.
- · Wenn bei Mitarbeitende einfügen die Gruppierung nach Arbeitsort vorgenommen wird, wird keine Summenbildung vorgenommen.
- · Wenn "Stellen einfügen" durchgeführt wird, wird keine Summenbildung vorgenommen.
- · Wenn "Kostenstellen einfügen" vorgenommen wird, wird keine Summenbildung vorgenommen.
- · Wenn die Struktur nach Abteilungen gruppiert wird, wird das "Budget berechnen" richtig ausgeführt.

### <span id="page-24-2"></span>**1.5.5 Budget Report | Performance verbessern**

Task #10335 | 5058.000

Die benötigte Zeit bei der Ausführung des Reports Budget abrechnen konnte reduziert werden.

### <span id="page-24-3"></span>**1.5.6 Budget abrechnen | Rückstellung 13. Monatslohn**

Task #9051 | 5058.000

Die Berechnung der Rückstellung 13. Monatslohn wurde in den Prozess implementiert. Massgebend ist der Absenzen Anspruch des Mitarbeiters sowie die Zuweisung auf den Lohnarten.

# <span id="page-24-4"></span>**1.5.7 BC Modern Client Budget | Berichte Forecast und Lohnerhöhung**

Task #9957 | 5058.000

Im Modern Client waren die Berichte Forecast berechnen und Lohnerhöhung importieren im Menü nicht vorhanden. Nur über die Suche konnten die Berichte gefunden werden. Neu können sie auch unter den Budget Reports aufgerufen werden.

# <span id="page-25-0"></span>**1.5.8 BC Modern Client Budget | Spaltenbenennung korrigiert**

#### Task #10297 | 5058.000

Im Modern Client war die Bezeichnung der Spalte in Bugdet Schema nicht korrekt und wurde als Kategorie 4 bezeichnet. Diese ist umbenannt und wird als Budget Schema korrekt bezeichnet.

# <span id="page-25-1"></span>**1.6 Verwaltung**

### **1.6.1 Abrechnungskreis | Überschrift anpassen**

Task #10607 | 5058.000

In der Einrichtung der Abrechnungskreise wurde die Register-Bezeichnung Akonto durch Abrechnungsmethode ersetzt.

# <span id="page-25-2"></span>**1.6.2 SWS Mail Setup | Feld Betreff Zeichenanzahl erhöht**

Task #10811 | 5058.000 Task #10620 | 5058.000

Das Feld "Betreff" wurde von 150 Zeichen auf 250 Zeichen erweitert. So können nun bis zu 250 Zeichen im Feld "Betreff" eingeben werden.

Es können neu im Feld "Betreff" folgende 3 Platzhalter verwendet werden: %Recipient\_Employee\_No% --> Empfänger Personal Nr. %Recipient\_FirstName% --> Empfänger Vorname %Recipient\_Surname% --> Empfänger Nachname

Die Reihenfolge der Platzhalter kann nach Wunsch frei gewählt werden.

### <span id="page-25-3"></span>**1.6.3 Absenzen Anspruch | Rundungsdifferenz**

Task #10806 | 5058.000

In einigen Fällen wurde der Absenzen Anspruch bisher falsch gerundet, dies wurde nun korrigiert. Beispiel: Das Zwischenresultat ergab 25.00000000001 Tage, der Anspruch war auf 0.5 eingestellt, was dann 25.5 Tage ergab. Neu wird zuerst auf 0.0000001 gerundet, wodurch der Anspruch korrekt berechnet wird.

### <span id="page-25-4"></span>**1.6.4 Lohnarten | Feld Zeilenart Projekt Optionen umbennen**

#### Task #10819 | 5058.000

Für das Feld Zeilenart Projekt wurden die wählbaren Optionen umbenannt. Die Optionen wurden durch die neuen Begriffe ersetzt:

- · Plan = Budget
- · Vertrag = Fakturierbar
- · Plan und Vertrag = Budget und Fakturierbar

# <span id="page-26-0"></span>**1.6.5 Lohnarten | Folgelohnarten für Kurz- und Langzeit-Absenz**

#### Task #10346 | 5058.000

Mittels Folgelohnarten können Kurz- und Langzeit Absenzen, welche Taggelder auslösen, unterschieden werden.

Folgende Funktionen wurden angepasst/erstellt:

- · Vor dem Einfügen der eigentlichen Folgelohnart-Journalzeile wird der max. Unterbruch überprüft und gegebenenfalls die zusätzlichen Zeilen hinzugefügt.
- · Erstellen von Zeilen fürs Auffüllen des Unterbruchs.
- · Ermitteln der Tage, an denen eine extra Folgelohnart-Zeile erstellt werden muss, aufgrund des Max. Unterbruchs.

Zusätzlich wurde ein Refactoring gemacht, das das "Füllen" und das "Schreiben" in die Datenbank auslagert.

- · Füllt Folgelohnart-Datensatz
- · Schreibt Folgelohnartdatensatz mit neuem Primärschlüssel in die Datenbank und überprüft auf untergeordnete Folgelohnarten. In den Folgelohnarten gibt es neu das Feld "Max. Unterbruch". In diesem Feld kann eine Datumsformel eingetragen werden (z.B. 2T für 2 Tage). Dies macht es möglich, bei Absenzen (z.B. Krankheit, Unfall) das Wochenende und/oder Feiertage mit einer Taggeldlohnart automatisch aufzufüllen. Eine Taggeld-Versicherung berechnet das Taggeld mit Kalendertagen. Die Absenzen werden jedoch meistens nur an Wochentagen im EasyRapport (oder anderen Zeit-Erfassungssystemen) erfasst. Auf diese Weise besteht die Möglichkeit, dass im Rapportierungsjournal für Wochenenden und/oder Feiertage automatisch eine Zeile mit Taggeld-Lohnarten vorgenommen werden können. Max. Unterbruch = 2T

Beispiel:

- · Der letzte Absenz-Tag war am 30.04.21
- · Wenn im Rapportierungsjournal der 03.05.21 eingetragen wird, wird der 01.05.21 und 02.05.21 mit der Folge-LA im Rapportierungsjournal aufgefüllt (Lücke zwischen 30.04.21 und 03.05.21 = 2 Tage)
- · Wenn im Rapportierungsjournal der 04.05.21 eingetragen wird, wird der 01.05.21, 02.05.21 und 03.05.21 nicht aufgefüllt. (Lücke zwischen 30.04.21 und 04.05.21 = 3 Tage)

### <span id="page-26-1"></span>**1.6.6 Abteilungen | Hirarchie Struktur**

Task #10746 | 5058.000

Die Abteilungen können hierarchisch verknüpft werden, dabei kann eine Abteilung mehrere Unterabteilungen haben. Wenn Abteilungen verknüpft werden, können diese eingerückt angezeigt werden.

### <span id="page-26-2"></span>**1.6.7 Diagramm | Bewegungswerte bei Ein-/Austritt**

#### Task #8912 | 5058.000

Die Einrichtung wurde überprüft, so dass im Diagramm Ein-/Austritt Bewegungswerte und nicht die Anzahl Mitarbeiter ausgewiesen wird.

Das Feld "Wert Art" hat einen Einfluss auf die Daten im Diagramm wenn eine "Einheit" ungleich "Anzahl" ausgewählt wurde. Dies kommt daher, dass dieser Wert bestimmt, was für ein Datumsfilter auf die FlowFields gesetzt wird, nicht aber was für ein Filter auf allfällige Datumsfelder gesetzt wird. Zudem wird für die Tabelle "SwS Employee" immer ein Filter auf Ein & Austrittsdatum setzt, was die Daten für das "Ein-/Austritt"-Diagramm ebenfalls beeinflusst.

# <span id="page-27-0"></span>**1.6.8 Rollencenter | Berichtseingang anzeigen**

Task #10644 | 5058.000

Mit der Version NAV2015 hat Microsoft das Feature "Bericht Planen" eingeführt. Da unsere Berichte auch in der Aufgabenwarteschlange geplant werden können, kann neu die Page "Berichtseingang" im Rollencentern angezeigt werden.

Von dieser Anpassung betroffen sind: SwissSalary Rollencenter + SwissSalary Modern Client Rollencenter.

# <span id="page-27-1"></span>**1.6.9 Organisation | QST Tarife importieren**

Task #10954 | 5058.000

Neu werden in der Organisation die Kantone einzeln aufgeführt und der Import der Tarife für einzelne Kantone wurde vereinfacht.

Wird ein Kanton mit nicht aktuellem Status gewählt, erfolgt direkt die Aktualisierung für diesen Kanton, ohne dass erst die Import-Datei ausgewählt werden muss.

Sind alle Kantone nicht aktuell, dann kann über alle Store Updates die komplette Aktualisierung erreicht werden.

# <span id="page-27-2"></span>**1.6.10 PIS-Berichte | veraltete PIS-Berichte entfernen**

Task #10826 | 5058.000

Aus SwissSalary können einige Reports aufgerufen werden, welche aus dem Standard Microsoft PIS stammen. Die Anzeige von Berichten, welche nicht mehr benötigt und daher nicht mehr gepflegt wurden, wurde entfernt aus der Ansicht der Personalkarte, der Personalliste und aus dem Hauptmenu.

# <span id="page-27-3"></span>**1.7 Lohnlauf**

# **1.7.1 Rapportierung | Änderung interner Ansatz**

Task #10718 | 5058.000

Bisher wurde beim Ändern des Ansatzes in den Lohnteilen oder im Rapportierungsjournal die Frage "Soll interner Ansatz auch geändert werden?" gestellt, insofern auf der Lohnart eine Zeitart hinterlegt war und der Ansatz sich verändert hat. Neu wird die Meldung nur noch angezeigt, wenn in den Lohnstammdaten zusätzlich der "Transfer in Kostenrechnung" mindestens auf "Standard" gesetzt wurde. Ist der Transfer nicht aktiviert und treffen die anderen Bedingungen zu, wird der Ansatz automatisch immer in den internen Ansatz übertragen.

# <span id="page-27-4"></span>**1.7.2 Lohnabrechnung | PDF erstellen bei Testabrechnung**

Task #10643 | 5058.000

Die Erstellung einer Testabrechnung hat dazu geführt, dass andere User blockiert wurden, wenn ein User die RequestPage der Lohnabrechnung geöffnet liess.

Neu kann beim Aufruf der Lohnabrechnung über die Testabrechnung gewählt werden, dass die Lohnabrechnung direkt geöffnet wird. So werden die restlichen User nicht blockiert und es können weitere Test-abrechnungen erstellt werden.

# <span id="page-28-0"></span>**1.7.3 Lohnabrechnung | Direct QR Code**

Task #10701 | 5058.000

Der neue QR Code für den Aufruf des Direct Portals wird neu rechts vom Zusatztext angedruckt. Wenn der Text nicht auf der ersten Seite der Lohnabrechnung Platz hat, dann wird der Text inkl. QR Code auf der zweite Seite angedruckt.

# <span id="page-28-1"></span>**1.7.4 Lohnabrechnung | Ausgabe einer zweiten Seite**

Task #10725 | 5057.002

Mit dem Update 5057.000 war es möglich, dass eine zweite Seite bei der Lohnabrechnung erstellt wurde. Diese zweite Seite war jedoch komplett leer. Dieser Fehler ist behoben und eine zweite Seite wird nur dann generiert, wenn es Werte zur Anzeige hat und diese nicht auf einer Seite Platz finden.

# <span id="page-28-2"></span>**1.7.5 Lohnabrechnung | Platzhalter Personalnummer verfügbar**

Task #10861 | 5058.000

Neu ist es möglich mittels Platzhalter im Bereich des Bemerkungstextes die Personalnummer einzubinden.

### <span id="page-28-3"></span>**1.7.6 Lohnabrechnung | Feldbreite**

Task #9151 | 5058.000

Die Feldbreite für die Abteilung wurde dahingehend angepasst, dass so viele Zeichen angezeigt werden, wie die Feldbreite zulässt.

Bei zu langen Abteilungsnamen wurden vorher auf der Lohnabrechnung Punkte unterhalb der Abteilung angezeigt. Dies wurde dadurch behoben.

# <span id="page-28-4"></span>**1.7.7 Lohnabrechnung aufbereiten | Kopie angezeigt obwohl nicht ausgewählt**

Task #10688 | 5057.001

Ab NAV 2017 war es möglich, dass Kopie auf der Lohnabrechnung angezeigt wurde, obwohl dies vorgängig deaktiviert wurde. Dieser Fehler ist behoben.

# <span id="page-28-5"></span>**1.7.8 Lohnabrechnung aufbereiten | Nach Sprachecode filtern**

Task #10488 | 5057.001

Die Lohnabrechnungen können neu nach Sprachcode gefiltert aufbereitet werden. Dazu wurde der Sprachcode in die Lohnlauf Tabelle übernommen, um dies auch nachträglich sicherzustellen.

# <span id="page-29-0"></span>**1.7.9 Rapportierungskarte | Übersetzung Sprachcode Mitarbeiter resp. Firmensprache**

Task #10562 | 5057.001

Die Rapportierungskarte soll im Sprachcode des Mitarbeiters ausgegeben werden, wenn nicht die Aus-gabe in der Firmensprache aktiviert ist.

## <span id="page-29-1"></span>**1.7.10 Rapportierungskarte | Ausgabe Totale auf Rapportierungskarte und in EasyRapport**

Task #9259 | 5057.001

Je nach Einrichtung wurden die Totale für die Rapportierungskarte anders berechnet als im EasyRapport ausgegeben. Dies wurde behoben und die Ausgabe erfolgt nach der Abrechnung immer identisch.

# <span id="page-29-2"></span>**1.7.11 Nachzahlung in Folgejahren nach Austritt | AHV-Rentnerfreibetrag falsch**

Task #10633 | 5057.001

Bei Nachzahlungen an Personen, welche während der Anstellung von einem Rentnerfreibetrag profitiert haben, wurde der Rentnerfreibetrag nicht korrekt berücksichtigt. Bei Zahlungen, die im zweiten Jahr nach Austritt abgerechnet wurden, wurde ein neuer Rentnerfreibetrag generiert. Dieser Fehler ist behoben.

# <span id="page-29-3"></span>**1.7.12 Nachzahlung bei Austritt aufgrund ordentlicher Pensionierung | Fehlende ALV Belastung**

Task #10560 | 5057.001

Bei Nachzahlungen nach Austritt infolge ordentlicher Pensionierung wurde für die Nachzahlung keine ALV abgerechnet. Dieser Fehler ist behoben.

# <span id="page-29-4"></span>**1.7.13 Pflichtige Dimensionen | Datensatz öffnen**

Task #10337 | 5058.000

Wenn in den Lohnstammdaten pflichtige Dimensionen hinterlegt sind, diese jedoch bei einer Personalnr. noch nicht zugewiesen sind, erscheint beim Lohn abrechnen eine Fehlermeldung resp. auf der Personalkarte wird eine Notification angezeigt. Beim Aufruf des kontextbezogenen Datensatzes aus dieser Meldung wurde dieser jedoch nicht geöffnet. Das ist korrigiert und beim Aufruf über das Lohn abrechnen wird die Personalkarte geöffnet. Beim Anwählen der Notification auf der Personalkarte wird direkt die Personaldimension geöffnet.

# <span id="page-29-5"></span>**1.7.14 Erstellung Zahlungsfile | Änderung des Auszahlungsdatum**

Task #10872 | 5058.000

Beim Lohn abrechnen wird das Valuta Datum erfasst. Dieses wird im Lohnlaufjournal eingetragen und ist massgebend für die Angabe auf der Lohnabrechnung.

Es ist möglich bei einem Auszahlungsbeleg/-export ein anderes Auszahlungsdatum zu erfassen, als beim Abrechnen des Lohns bestimmt wurde. Dadurch kann sich das Auszahlungsdatum der Lohnabrechnung und der tatsächlichen Zahlung unterscheiden.

Neu wird bei allen Berichten, die die Eingabe eines abweichenden Auszahlungsdatums erlauben, ein Hinweis angezeigt, wenn sich das eingegebene Datum vom gewählten Auszahlungsdatum beim Lohn abrechnen unterscheidet.

Es betrifft folgende Dateien resp. Berichte:

- · Vergütungsauftrag (detailliert)
- · Vergütungsauftrag (zusammengefasst)
- · Barzahlungsliste
- · Münzliste
- · Lohn ASR
- · ISO 20022 Datei

# <span id="page-30-0"></span>**1.7.15 TimeMachine History | Rückwirkende Korrektur Zusatzlohnlauf**

Task #10771 | 5058.000

Wenn in der TimeMachine zwischen einem normalen Lohnlauf und einem Zusatzlohnlauf ein Eintrag vorgenommen wurde, wurde der neu erfasste Wert beim bestehenden Lohnlauf in der TimeMachine History überschrieben, was nicht korrekt war.

Nun wird bei einem Zusatzlohnlauf die TimeMachine nicht mehr angewendet. Da dabei nurJournalzeilen & Lohnteile abgerechnet werden, ist dies auch nicht notwendig, da alle Daten bereits auf den entsprechenden Zeilen zur Verfügung stehen. Dadurch wird auch das Problem mit der falschen TimeMachine History gelöst.

### <span id="page-30-1"></span>**1.7.16 Erster Lohnlauf | Fehlermeldung Datumskalkulation**

Task #10366 | 5058.000

Mit einem Perioden Startdatum im Abrechungskreis wurde beim Abrechnen des ersten Lohnlaufs ein Datums-Kalkulationsfehler ausgegeben. Dieser Fehler ist behoben.

# <span id="page-30-2"></span>**1.7.17 Lohnzahlung ISO 20022 | UTF-8**

#### Task #10901 | 5058.000

Die Zahlungsfiles der Lohnläufe werden mit dem ISO 20022 Standard erstellt. SwissSalary richtet sich hier an die Vorgaben der SIX (Betreiberin der Infrastruktur für den Finanzplatz Schweiz). Das für die Finanzinstitute erstellte XML File wird dabei im sogenannten "UTF-8-BOM" Encoding erstellt. Durch einzelne Kundenrückmeldungen haben wir nun erfahren, dass einzelne Banken anstatt "UTF-8-BOM" nur noch "UTF-8" akzeptieren.

Entsprechend haben wir nun in der Einrichtung bei den Bankkonto Stammdaten die Möglichkeit erstellt, dass das XML File neu als "UTF-8" erstellt werden kann. Im Standard ist weiterhin "UTF-8-BOM" enthalten und wir empfehlen Ihnen, diesen Wert nicht zu verändern. Stellen Sie bitte nur dann auf "UTF-8" um, wenn Ihr Zahlungsfile von der Bank abgelehnt wird. Wenn Sie mehrere Mandanten oder Banken haben, muss dies entsprechend bei allen einzeln angepasst werden.

Wir haben zahlreiche ISO Files im neuen Format getestet. Bitte beachten Sie jedoch, dass dies bei über 200 Banken in der Schweiz nicht abschliessend beurteilt werden kann. Wenden Sie sich allenfalls frühzeitig an den Support von SwissSalary.

# <span id="page-31-0"></span>**1.7.18 TapBoard | Standardfilter Mitarbeiterauswahl**

Task #7568 | 5058.000

Wenn das TapBoard direkt gestartet und reduziert aufgerufen wird, kann der Filter nun auf den Namen fixiert werden.

Wird das TapBoard oder auch SwissSalary geschlossen und neu gestartet, bleibt der Filter auf dem Feld Name.

# <span id="page-31-1"></span>**1.7.19 TapBoard | Sollstunden**

Task #8420 | 5058.000

Wenn bei den Stellenprozenten ein TimeMachine-Eintrag für die Zukunft vorgenommen wird, werden die Soll-Stunden im TapBoard nun richtig angezeigt. Erfolgt der Wechsel der Stellenprozente für ein Datum an einem Samstag oder Sonntag, wird die Sollzeit ab dem darauffolgenden Montag angepasst.

# <span id="page-31-2"></span>**1.7.20 TapBoard | EasyRapport Gruppe TimeMachine**

Task #9763 | 5058.000

Wenn bei der EasyRapport Gruppe ein TimeMachine-Eintrag für die Zukunft vorgenommen wird, wird dies im TapBoard nun richtig angezeigt.

# <span id="page-31-3"></span>**1.7.21 TapBoard | untermonatiger Wechsel Stellenprozente**

Task #9477 | 5058.000

Ein untermonatiger Wechsel der Stellenprozente werden die Soll-Stunden im TapBoard nun richtig angezeigt und die Mehr-/Minderstunden korrekt berechnet.

# <span id="page-31-4"></span>**1.7.22 Berechnung 13./14. Monatslohn | Rundungspräzision**

Task #10594 | 5058.000

Die Rundungspräzision bei der Berechnung des 13./14. Monatslohnes erfolgt nun anhand der Einrichtung in den Lohnstammdaten und nicht mit dem Fixwert 0.05.

# <span id="page-32-0"></span>**1.7.23 Kinderzulagen Korrektur | Kantonseintrag in Lohnposten**

#### Task #7115 | 5058.000

Bei der Verarbeitung von Kinderzulagen Korrekturen über das Rapportierungsjournal wird nun der Kantons-Code mitgeschrieben. So werden diese mit den Jahresendmeldungen an die Familienausgleichskasse übermittelt.

## <span id="page-32-1"></span>**1.7.24 Rapporttypen | Dimensionswert**

#### Task #10801 | 5058.000

In den Rapporttypen wurde das Feld Dimension Zuweisung umbenannt in Dimension Zuteilung TapBoard, da diese Einrichtung nur für das TapBoard relevant ist.

### <span id="page-32-2"></span>**1.7.25 TimeMachine | Berücksichtigung bei EasyRapport Import**

#### Task #9537 | 5058.000

Ein untermonatiger Wechsel der Stellenprozente mittels TimeMachine wird auch beim Import von Stunden über EasyRapport korrekt berücksichtigt.

### <span id="page-32-3"></span>**1.7.26 Lohnlauf stornieren | Lohnabrechnung löschen in Direct und Dossier**

#### Task #10023 | 5058.000

Wenn ein Lohnlauf storniert wurde und die Lohnabrechnungen bereits via Direct versendet wurden, musste man pro Mitarbeiter das Löschen des Dokumentes in Direct bestätigen. Neu wird man lediglich einmal gefragt, ob die Lohnabrechnungen in Direct gelöscht werden sollen.

### <span id="page-32-4"></span>**1.7.27 Lohnabrechnung | Ansatz und Anzahl 13. Monatslohn**

#### Task #10511 | 5058.000

Wenn das Andrucken von Ansatz und Anzahl beim 13. Monatslohn mit Sofortzahlung aktiv war, wurde dies im ersten Monat angedruckt, im Anschluss aber blieb der Wert leer. Dies wurde korrigiert und die Anzeige verbessert.

### <span id="page-32-5"></span>**1.7.28 Salden schliessen | Unterscheidung positive und negative Salden**

#### Task #9596 | 5058.000

Der Aufruf wurde neu gestaltet und es kann nun aktiviert werden, dass nur positive, nur negative oder sowohl positive wie negative Stunden-Salden geschlossen werden sollen. Wird eine Limite erfasst, werden nur übersteigende Werte reduziert und diese Stunden bleiben als Salden stehen. Als Limite muss immer ein positiver Wert eingegeben werden.

# <span id="page-33-0"></span>**1.7.29 Personal History | Eintrag Tabelle bei Lohn abrechnen**

#### Task #10791 | 5058.000

Durch eine Änderung mit Update 5057.000 wurde beim Lohn abrechnen jeweils ein Eintrag in die Personal History geschrieben. Dies auch dann, wenn keine Mutation vorgenommen worden war und somit keine Änderung protokolliert werden musste. Dies wurde korrigiert und es wird nur ein Eintrag generiert, wenn auch eine entsprechende Mutation verarbeitet wurde.

# <span id="page-33-1"></span>**1.8 Modern Client**

#### **1.8.1 Modern Client | Menupunkt Austrittsgrund**

Task #10539 | 5058.000

Im Modern Client wurden die Menupunkte Austrittgrund zweimal angezeigt, einmal die Austrittsgründe aus SwissSalary und einmal die Tabelle Austrittsgrund aus dem Personalwesen. Dies wurde korrigiert und es wird nun Austrittsgrund nur noch einmal angezeigt. Bei Aufruf wird die Tabelle Austrittsgründe aus SwissSalary geöffnet.

### <span id="page-33-2"></span>**1.8.2 Modern Client | Rapportierungsjournal in Excel öffnen**

Task #10065 | 5058.000

Im Modern Client können nun die erfassten Einträge im Rapportierungsjournal mittels in Excel öffnen nach Excel exportiert werden.

### <span id="page-33-3"></span>**1.8.3 Modern Client | Personalkarte Anzeige Feldbezeichnung**

Task #10072 | 5058.000

Im Modern Client wurden bei der erweiterten Anzeige von Feldern teilweise Feldbezeichnungen (Bsp. Nationalität) nicht angezeigt. Dieser Fehler wurde behoben.

### <span id="page-33-4"></span>**1.8.4 Modern Client | Bericht Zwischenverdienst**

Task #10584 | 5058.000

Im Modern Client wurde der Text in der Standard-Sprache (Englisch) angezeigt, wenn keine Übersetzung hinterlegt war. Dieser Fehler wurde behoben.

### <span id="page-33-5"></span>**1.8.5 Modern Client | Sortiermöglichkeiten bei Reports**

Task #10792 | 5058.000

Im Modern Client wurden für die Reports Lohnarten Liste A4Q, Lohnartenliste A4H sowie zwei Auswertungen von Rapportierungen erweiterte Sortier-Schlüssel umgesetzt.

# <span id="page-34-0"></span>**1.8.6 Personal Dossier | Import von PDF und ZIP**

Task #10641 | 5057.001

In der Cloud-Umgebung konnte teils ein Dokument nicht mehr geöffnet werden. Nun wird die Datei wieder richtig benannt und kann auch geöffnet werden.

### <span id="page-34-1"></span>**1.8.7 Lohnabrechnung | Andruck von Werten aufgrund von Platzhaltern**

Task #10666 | 5057.001

In der Cloud-Umgebung wurden mittels Platzhalter definierte Werte nicht korrekt aufgedruckt. Dieser Fehler ist behoben.

### <span id="page-34-2"></span>**1.8.8 Lohnartenliste A4H und A4Q | Wahlfelder werden nicht angezeigt bei Excel**

Task #10683 | 5057.001

In der Cloud-Umgebung wurden Wahlfelder nicht angezeigt, wenn der Bericht ins Excel erstellt wurde. Bei der Erstellung als PDF wurden die Werte angezeigt. Dieser Fehler ist behoben.

### <span id="page-34-3"></span>**1.8.9 Modern Client | Textfehler**

Task #10585 | 5057.001

Leere Textkonstanten in der Arbeitgeberbescheinigung sowie Arbeitgeberbescheinigung International enthielten teilweise englische Übersetzungen, was nun behoben ist. Die Berichte werden nun in allen Sprachen korrekt dargestellt.

### <span id="page-34-4"></span>**1.8.10 Modern Client | Ausgabe nach Excel der Differenzliste**

Task #10325 | 5058.000

In einzelnen BusinessCentral Versionen hat die Ausgabe nach Excel für die Differenzliste keinen Export ausgelöst. Die Ausgabe nach Excel ist mittels entsprechender Auswahl nun möglich.

### <span id="page-34-5"></span>**1.8.11 Modern Client SmartPort | XML-Import**

Task #10145 | 5058.000

Neu hat der Benutzer im Modern Client (Web Client) auch die Möglichkeit eine XML Datei anstatt nur ZIP Dateien auszuwählen und in den SmartPort zu importieren.

# <span id="page-34-6"></span>**1.9 Personal**

### **1.9.1 Lohnlaufliste | Alte Felder entfernt**

Task #7997 | 5058.000

In der Lohnlaufliste konnten die Felder "QST Tarif" (Feld 43) und "Tarif Genf" (Feld 47) noch eingeblendet werden. Diese werden jedoch bereits seit einiger Zeit nicht mehr genutzt. Nun stehen sie nicht mehr zur Auswahl und können nicht mehr über die Funktion Spalten einblenden resp. Personalisieren (SaaS) angezeigt werden.

# <span id="page-35-0"></span>**1.9.2 Pesonalvorlagen | Nummernserie**

Task #10764 | 5058.000

Auf der Page SwS Exployee Card 3009080 (Personalkarte) wurde die Aktion "Neuer Mitarbeiter anhand Vorlage" entfernt.

Diese Action steht dem Benutzer immer noch auf der SwS Employee List 3009081 (Personalliste) zur Verfügung.

Dabei kann der Benutzer eine Vorlage für einen neuen oderschon existierenden Mitarbeiter anwenden. Mit diesem Vorgehen wird jeweils die korrekte Personalnummer von der Nummernserie gezogen.

# <span id="page-35-1"></span>**1.9.3 Abteilungen | Verantwortliche Person**

#### Task #10745 | 5058.000

Bisher konnte in der Arbeitsstelle bei der Abteilung eine verantwortliche Person zugewiesen werden. Dies ist neu gelöst und wird als Tabelle dargestellt. So ist das Führen von Verantwortlichen mit einer Zeitspanne möglich und der Verlauf besser erkennbar.

#### <span id="page-35-2"></span>**1.9.4 Mitarbeiter Bank | Filter löst Fehler wegen Feldlänge aus**

Task #10705 | 5057.002

Je nach Einrichtung und Erfassung von Filtern konnte die Mitarbeiter Bank nicht mehr aufgerufen und bearbeitet werden. Dieser Fehler ist behoben.

### <span id="page-35-3"></span>**1.9.5 Personal Bank | Begünstigter Feldgrösse**

Task #10983 | 5058.000

Bei der Personal Bank wurden das Feld "Begünstigter Name" von 30 Zeichen auf neu 50 Zeichen erweitert.

### <span id="page-35-4"></span>**1.9.6 SwissSalary BAU | Personal Bank ausländische Bank**

#### Task #10675 | 5058.000

In der Version SwissSalary BAU wurde bei der Erfassung einer ausländischen Bank eine Fehlermeldung ausgegeben. Grund war die Überprüfung der Postleitzahl bei der Eingabe der Felder Bank PLZ und Begünstigter PLZ. Das hat bei der Erfassung einer ausländischen Bank zu einer Fehlermeldung geführt. Diese Prüfung ist im SwissSalary Standard nicht vorgesehen und es wird nun auch für die SwissSalary BAU Version der Standard übernommen. So können nun auch ausländische Banken erfasst werden.

# <span id="page-36-0"></span>**1.9.7 Personal Dossier | Dokumente hochladen**

#### Task #10189 | 5057.002

Wird das Personal Dossier mit einer Struktur genutzt, können nur noch in den Unterordner Dokumente importiert werden. Ein Import auf die Überschrift ist nicht mehr möglich. Dies führt dazu, dass das Dokument auch wieder gelöscht und entfernt werden kann, sofern das für den jeweiligen Dokumenten Typ zulässig ist.

# <span id="page-36-1"></span>**1.9.8 Personal Dossier und Direct | Beschreibung bei Dossier Ordner Import**

#### Task #10936 | 5058.000

Beim Upload von Dokumenten ins Dossier resp. via Direct war die Beschreibung leer, wenn beim Upload keine Bezeichnung eingegeben wurde. Dies wurde behoben. Wird beim Upload keine Bezeichnung manuell eingetragen, wird im Personaldossier und in Direct der Dokumentenname ohne Personalnummer und Dateierweiterung angezeigt.

### <span id="page-36-2"></span>**1.9.9 Nationalität | Ländercode**

#### Task #10795 | 5058.000

Der Ländercode bei der Nationalität muss zweistellig sein. Neu erscheint eine Fehlermeldung, wenn ein längerer oder kürzerer Code ausgewählt wird.

### <span id="page-36-3"></span>**1.9.10 Personalkarte | Nationalität oder Ländercode**

Task #10814 | 5058.000

Die Ländercodes sollen mit dem zweistelligen Kürzel gemäss ISO-Code erfasst werden. Eine Tabelle aus der Anwendung KLE hat die Mutation der Ländercodes blockiert. Dieser Fehler wurde behoben.

### <span id="page-36-4"></span>**1.9.11 Personalkarte | Elektronischer Versand**

Task #6383 | 5058.000

Beim Erfassen von E-Mail-Adressen auf der Personalkarte wird oft keine Zuweisung zum elektronischen Versand (Privat oder Firma) gemacht. Diese Zuweisung ist bei der E-Mail-Überprüfung im Registrierungsprozess von SwissSalary Direct zwingend nötig. Wenn bei einem Mitarbeitenden eine neue Mailadresse erfasst wird, wird diese automatisch beim elektronischen Versand ausgewählt. Selbstverständlich lässt sich diese Einstellung jederzeit auf die andere Mailadresse anpassen oder bei Bedarf löschen.

# <span id="page-36-5"></span>**1.9.12 Personalkarte | Verlängerung Feld E-Mail**

Task #10716 | 5058.000

Die maximale Anzahl Zeichen in den Feldern für die E-Mail-Adressen wurden verlängert. Dies gilt sowohl für die Private E-Mail und die Firma-Email wie auch für das EasyRapport-Login.

# <span id="page-37-0"></span>**1.9.13 Personalkarte | Stellenprozente bei Stundenlohn**

#### Task #10965 | 5058.000

Neu gibt es eine Funktionalität zum Berechnen der Stellenprozente von Personen mit Lohncode Stundenlohn anhand deren Ist-Zeit in den Journalzeilen und Lohnteilen im Verhältnis zu den Monatsteilen. Um diese Berechnung zu Aktivieren muss in den Lohnstammdaten das Feld "Stundenlohn Stellenprozent Berechnung (Pro Rata)" mit einem der folgenden Werte ausgefüllt werden:

- · Kalendertage
- · 30 Tage/Kalendertag
- · keine Kürzung
- · 30 Tage/30 Tage

Diese Werte definieren, wie eine untermonatige Anstellung berücksichtigt wird, wie beim Feld "Berechnung Ein-/Austritt" in den Lohnarten.

Beim Lohn abrechnen werden die Ist-Zeiten der Journalzeilen und Lohnteile zusammengezählt und ins Verhältnis mit den Monatsteilen gesetzt. Der dadurch berechnete Beschäftigungsgrad wird auf der Personalkarte und in die Historie geschrieben.

Zu beachten ist, dass alle manuellen Eingaben ins Feld "Stellenprozente" und dazugehörige TimeMachine bei jedem Lohn abrechnen überschrieben werden.

# <span id="page-37-1"></span>**1.9.14 Personal Kinder | Rückwirkende Berechnung**

Task #10813 | 5058.000

Wird in der Tabelle ein Kind erfasst, gibt es neu die Möglichkeit die Kinderzulagen rückwirkend automatisiert abrechnen zu lassen.

Durch die Aktivierung werden die Zulagen rückwirkend bis zum Geburtsmonat vergütet.

# <span id="page-37-2"></span>**1.10 EasyRapport**

# **1.10.1 Transfer | Dauer Synchronisation über alle Mandanten**

Task #10762 | 5057.002

Mit dem Update 5057.000 erfolgte eine Umstellung im Bereich mandantenübergreifender Einstellungen. Diese sind nun pro Mandant hinterlegt. In der Folge kam es dazu, dass die Synchronisation lange gedauert hat. Dies konnte behoben werden.

# <span id="page-37-3"></span>**1.10.2 EasyRapport | Koordinaten**

Task #9153 | 5058.000

Wird in EasyRapport Stempeln eingesetzt, können bei eingeschaltetem GPS-Signal neu für das Ein-sowie das Ausstempeln zwei verschiedene GPS-Signale empfangen werden. Im Rapportierungsjournal werden die beiden Koordinaten-Punkte unter "GPS Coordinates" und "GPS Coordinates Target" angezeigt.

# <span id="page-38-0"></span>**1.10.3 EasyRapport | Datenbank Name prüfen**

Task #10774 | 5058.000

Es wird neu der Datenbank Name in der EasyRapport Einrichtung hinterlegt und beim Synchronisieren geprüft. Dies verhindert eine Synchronisation aus einer Test-Datenbank. Wird aus einer Test-Datenbank synchronisiert, erscheint eine Fehlermeldung.

# <span id="page-38-1"></span>**1.10.4 EasyRapport | Vorholzeit aus Lohnposten**

Task #10387 | 5058.000

Die Vorholtage aus den Lohnposten werden nun unabhängig vom Absenzen Anspruch in EasyRapport angezeigt.

# <span id="page-38-2"></span>**1.10.5 EasyRapport | Passwort Security**

Task #10939 | 5058.000

Um die Sicherheit noch besser zu gewährleisten, wurde die Passwortstärke erhöht. Neu muss das Passwort mindestens 7 Zeichen lang sein.

# <span id="page-38-3"></span>**1.11 SwissSalary NSP**

### **1.11.1 Visumfelder auf Personalstelle**

Task #10638 | 5057.002

Für die Anwendung SwissSalary NSP wurden die Visumsfelder für EasyRapport auf die Personalstelle erweitert.

# <span id="page-38-4"></span>**1.12 Technische Partner- und Kunden-Informationen**

### **1.12.1 Pesonal History | Eintrag Tabelle bei Lohn abrechnen**

Task #10793 | 5058.000

Durch eine Änderung mit Update 5057.000 wurde beim Lohn abrechnen jeweils ein Eintrag in die Personal History geschrieben. Dies auch dann, wenn keine Mutation vorgenommen worden war und somit keine Änderung protokolliert werden musste. Dies wurde korrigiert und es wird nur ein Eintrag generiert, wenn auch eine entsprechende Mutation verarbeitet wurde.

# <span id="page-38-5"></span>**1.12.2 Personal History | Berechtigungen**

Task #10534 | 5058.000

Die User-Berechtigungen werden beim Schreiben von Personal History Einträgen nicht mehr übersprungen falls die benötigten Berechtigungen fehlen.

So möchten wirsicherstellen, dass die History in jedem Fall geschrieben wird.

Falls der User, der eine Änderung vornimmt keine Berechtigungen hat, kommt die Standard Microsoft Fehlermeldung:

"Sie verfügen nicht über die folgenden Berechtigungen für TableData SwS Employee Change Log: Insert. Details über Ihre Berechtigungen finden Sie auf der Seite 'Effektive Berechtigungen'. "

# <span id="page-39-0"></span>**1.12.3 Berechtigung SwS Read | Dokument aus Dossier aufrufen**

Task #10899 | 5058.000

Bei Usern mit Berechtigung SwS Read wurde eine Meldung angezeigt, wenn ein Dokument aus dem Personaldossier geöffnet wurde und es wurde auf fehlende Modify-Berechtigungen hingewiesen. Die Dokumente konnten dennoch geöffnet werden. Die Rolle SwS Read wurde angepasst so dass der Aufruf von Dokumenten aus dem Personaldossier ohne diese Fehlermeldung erfolgen kann.

# <span id="page-39-1"></span>**1.12.4 Lohnstammdaten | Bereinigung Swissdec-Einrichtung**

Task #10837 | 5058.000

In den Lohnstammdaten unter Swissdec Einrichtung wurden standardmässig Felder angezeigt, welche für den Kunden kaum relevant, nur technischer Natur, odersogar nicht mehr benötigt sind. Die Felder wurden auf ihre Aktualität überprüft und bereinigt resp. sind standardmässig ausgeblendet, können aber auf Wunsch eingeblendet werden.

# <span id="page-39-2"></span>**1.12.5 User | Abteilungsberechtigungen**

Task #10750 | 5057.002

Für User kann nebst dem Filter auf einzelne Abrechnungskreise auch ein Filter auf Abteilungen gesetzt werden. Es konnten dennoch bei Auswertungen Personen angezeigt werden, die mit dem erfassten Filter nicht editiert werden konnten. Dieser Fehler ist behoben.

# <span id="page-39-3"></span>**1.12.6 User | Berechtigungen**

Task #10751 | 5057.002

Es wurden indirekte Berechtigungen für die Einrichtungstabelle von SwissSalary Direct und die SwissSalary Benutzer Einrichtung hinzugefügt.

### <span id="page-39-4"></span>**1.12.7 SwissSalary | Publisher Events**

Task #6937 und #10748 | 5058.000

#### **1.) Wie funktionieren Events?**

Das Grundprinzip besteht darin, dass Publisher-Events in der Anwendung programmiert wurden, um dann bei ihrem Auftreten ein benutzerdefiniertes Verhalten auszuführen.

#### **2.) Ab welcher Version sind Events verfügbar?**

Events werden ab der Version NAV 2016 bis und mit der neusten BC Version unterstützt.

#### **3.) Anwendungsfälle welche SwissSalary publiziert hat**

Die SwissSalary hat zwei Anwendungsfälle publiziert. Die Partner können die Vorteile der veröffentlichten Publisher-Events in ihren Lösungen nutzen.

Die Partner können dazu ein Subscriber-Event programmieren, welcher dann auf einen veröffentlichten Publisher-Event wartet und diesen dann abhandelt. Ein Subscriber ermöglicht es Partnern, sich in die Kernfunktionalität der Anwendung einzuklinken, ohne traditionelle Codeänderungen vornehmen zu müssen.

- Anwendungsfall angepasste Lohnabrechung

Angepasste Lohnabrechnung als PDF speichern

Angepasste Lohnabrechnung an Direct versenden

- Anwendungsfall angepasster Lohnausweis

Angepassten Lohnausweis als PDF speichern

Angepassten Lohnausweis an Direct versenden

#### **4.) Code Beispiele für Subscriber-Events**

[EventSubscriber(ObjectType::Codeunit, Codeunit::"SwS Bulk Report Management", 'OnBeforeSavePaycheckAsPdf', '', false, false)]

local procedure HandleOnBeforeSavePaycheckAsPdf(pPayrollHead: Record "SwS Payroll Head"; pReportID: Integer; pReportParams: Record "SwS Working Table"; var pDescription: Text[1024]; var pHandled: Boolean; var pPaycheckTempBlob: Record "SwS TempBlob")

begin

SaveCustomPaycheckAsPdf(pPayrollHead, pReportParams, pPaycheckTempBlob, pDescription);

pHandled := true;

end;

local procedure SaveCustomPaycheckAsPdf(pPayrollHead: Record "SwS Payroll Head"; pReportParams: Record "SwS Working Table" temporary; var pPaycheckTempBlob: Record "SwS TempBlob"; var pDescription: Text[1024])

var

CustomReport: Report "SwS Custom Paycheck";

Employee: Record "SwS Employee";

PayrollHeadWithNoFilters: Record "SwS Payroll Head";

FileTempBlobOutStream: OutStream;

begin

// Template for custom paycheck report

if (pPayrollHead."Payroll No." = 0) or (pPayrollHead."Employee No." = ") then

Error('Kein Lohnlauf gefunden. Fehlercode %1', 1005);

Clear(CustomReport);

CustomReport.SetTableView(PayrollHeadWithNoFilters); // Set all userspecific filters on DataItem back to empty

CustomReport.UseRequestPage(false);

CustomReport.SetReportParams(pReportParams);

CustomReport.SetSinglePaycheckFilter(pPayrollHead."Payroll No.", pPayrollHead."Employee No.");

Clear(FileTempBlobOutStream);

pPaycheckTempBlob.Blob.CreateOutStream(FileTempBlobOutStream);

CustomReport.SaveAs('', REPORTFORMAT::Pdf, FileTempBlobOutStream);

Employee.Get(pPayrollHead."Employee No.");

pDescription := 'Lohnabrechnung Custom';

end;

### **5.) Weiteres Code Beispiele für Subscriber-Events**

Zuerst werden alle von uns hinzugefügten Empfänger entfernt und dann die Empfänger hinzugefügt, welche die E-Mail erhalten sollen.

Der Paramter«pHandled» muss nur dann gesetzt werden, falls die E-Mail Message im Event Subscriber erstellt wird.

Wenn pHandled auf «false» gelassen wird, dann arbeiten wir lediglich mit den geänderten Parametern weiter und erstellen die E-Mail.

Theoretisch gibt es so auch die Möglichkeit den Betreff oder den E-Mail Text (Body) anzupassen:

[EventSubscriber(ObjectType::Codeunit, Codeunit::"SwS Mail", 'OnCreateMessageAuto', '', false, false)]

local procedure HandleOnCreateMessageAuto(var pToRecipients: List of [Text]; var pSubject: Text; var pBod y: Text; var pHandled: Boolean)

begin

pToRecipients.RemoveRange(1, pToRecipients.Count());

pToRecipients.Add('max.muster@gmail.com'); pToRecipients.Add('peter.mueller@kunde.ch'); end;

Da die gleiche Funktion auch vom Bericht «Lohnabrechnung PDF» verwendet wird, müsste man den Code ein wenig anpassen

falls die Empfänger bei der Lohnabrechnung als Mail senden nicht geändert werden sollen.

#### **6.) Microsoft Event-Publisher nutzen um Report Aufrufe zu ersetzen**

Microsoft bietet diesen Publisher erst ab der Version BC13 an. Falls der Partner alle Lohnabrechnungsaufrufe mit der benutzerdefinierten Lohnabrechnung ersetzen möchte, kann folgender Publisher von Microsoft genutzt werden:

[EventSubscriber(ObjectType::Codeunit, Codeunit::ReportManagement, 'OnAfterSubstituteReport', '', false, false)]

local procedure HandleOnAfterSubstitueReport(ReportId: Integer; var NewReportId: Integer)

begin

IF ReportId = REPORT::"SwS Paycheck" THEN

NewReportId := REPORT::"SwS Custom Paycheck";

end;

# <span id="page-42-0"></span>**1.12.8 Lohnlauf Journal | Neues Feld SwS Version**

Task #10619 | 5058.000

Für Analysen hilft es zu wissen, mit welcher SwissSalary Version der Lohnlauf abgerechnet wurde. Im Lohnlauf Journal kann neu eine Spalte SwS Build Version eingeblendet werden. Diese wird neu abgefüllt und weist künftig die SwissSalary Version aus, mit welcher ein Lohnlauf abgerechnet wurde.

### <span id="page-42-1"></span>**1.12.9 SwissSalary Store | Product Videos**

Task #10567 | 5058.000

Mit der Erweiterung von den Product Videos welche via Store aktualisiert werden können wurde auch die URI Constants Codeunit überarbeitet.

Neu ist es möglich die Web Links welche Beispielsweise auf den Lohnstammdaten angezeigt werden (AHV etc.) via Store zu aktualisieren falls eine Webseite nicht mehr existiert oder die URL angepasst wurde. Zu den neuen Features gehören:

- Neue Zeile in der Organization Page -- > Web Links
- Benachrichtigungen pro Benutzer wenn neue Produkt Videos verfügbarsind
- Möglichkeit im Store einen Benachrichtigungstext zu hinterlegen
- Korrektur von Kacheln-Ansicht im Web Browser

- Produkt Videos Tabelle ist nun nicht mehr temporär und existiert nur einmal für alle Mandanten (nicht mehr pro Mandant)

Die Benachrichtigung bei neuen Produkt Videos wird bei allen SwissSalary Benutzern angezeigt. Falls die Benachrichtigung einmal angezeigt wird, dann erscheint die Benachrichtigung für diesen Benutzer nicht mehr.

Wenn wir im Store die Web Links und auch die Produkt Videos erweitern können wir erneut neue Benachrichtigungen für den Benutzer anzeigen.

# <span id="page-43-0"></span>**1.12.10 SwissSalary Direct | Namen Datenbank prüfen**

Task #10752 | 5058.000

Bei der Einrichtung von SwissSalary Direct wird der Datenbank Name in der Einrichtung gespeichert. Wird dann eine Kopie gemacht und aus dieser eine Synchronisation ausgelöst, erfolgt eine Prüfung des Namens von der Direct Einrichtung mit der aktuellen Datenbank. Stimmen die beiden Werte nicht überein, wird eine Fehlermeldung angezeigt.

# <span id="page-44-0"></span>**2 Update 5058.000 (18.11.2021) | Systemadmin**

# **2.1 SwissSalary-Homepage | Download der Objekte und App**

#### **Ich arbeite in der SaaS-Cloud von Microsoft Dynamics 365 Business Central (Online). Muss ich die Objekte auch auf der Homepage herunterladen und installieren?**

Nein.

Auf unserer Website finden Sie nur die Objekte und Apps für die installierten Versionen (onPremise). Sie können Ihre App direkt innerhalb der SaaS-Lösung [aktualisieren.](https://www.youtube.com/watch?v=Le5o_pxsh6w)

Kundenspezifische Anpassungen (sogenannte PTE per-tenant extensions) werden laufend und vor jedem Update durch uns geprüft. Diese sollten ohne weitere Schritte durch Sie auch nach dem Update wie gewohnt zur Verfügung stehen und müssen durch Sie nicht aktualisiert werden.

#### **Wie gelangen Sie in den Kundenbereich von SwissSalary (nur SwissSalary onPrem-Kunden- und Partner)?**

Via <https://swisssalary.ch> gelangen Sie auf unsere Homepage. Klicken Sie oben rechts auf Login.

Melden Sie sich mit Ihren firmenspezifischen Login-Daten (E-Mail) an. Danach wählen Sie den Knopf Update NAV (SwissSalary BC/NAV-Kunden) oder Update BAU (SwissSalary BAU-Kunden).

Es werden Ihnen jeweils die aktuellsten Updates und Hotfixes zum Download angeboten (SwissSalary onPrem).

#### **Welche Dokumente können Sie zusätzlich herunterladen?**

Nebst dem aktuellsten Update können jeweils die neusten Hotfixes (sofern vorhanden) heruntergeladen und im SwissSalary installiert werden. Somit sind Sie immer auf dem neusten Objektstand (empfohlen).

Die Bibliothek der aktuellen Handbücher und weiteren Informationen zu SwissSalary werden laufend erneuert und erweitert und via <https://docs.swisssalary.ch> veröffentlicht.

#### **Wie wird eine Datei aus dem Internet heruntergeladen?**

Ein Mausklick auf das entsprechende Icon und der Download beginnt (die Datei finden Sie anschliessend unter "Downloads"):

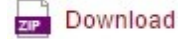

#### **Werde ich über die Neuerungen zu SwissSalary informiert?**

Wir kommunizieren auf den verschiedensten Kanälen, z.B. Yammer (SwissSalary Partner Network), via Newsletter, Homepage und via News auf dem Rollencenter.

#### **Haben Sie Fragen zu unserer Homepage oder zum Download?**

Kontaktieren Sie bitte Ihren Dynamics 365-Partner, schreiben Sie uns ein Mail an [support@swisssalary.ch](mailto:support@swisssalary.ch) oder rufen Sie unserer Hotline +41 (0)31 / 950 07 77 an. Wir beraten Sie gerne!

# <span id="page-45-0"></span>**2.2 Updates und Hotfixes einlesen/aktualisieren**

#### **Diese Erläuterungen gelten nurfür Kunden mit installierten Versionen (onPremise).**

1. Downloaden Sie die Objekte gemäss den Beschreibungen im vorangehenden Kapitel.

WICHTIGE HINWEISE:

qDas Benutzer-Handbuch finden Sie unter <https://docs.swisssalary.ch>.

- **□Stellen Sie sicher, dass auf Ihrem System die Update-Version B5057.000 (BAU) / N5057.000 (BC/NAV) oder** neuer installiert ist. Kontrollieren Sie dies im SwissSalary unter RTC-Client unter dem Rollencenter -> Organisation.
- **■Bitte prüfen Sie mit Ihrem Dynamics 365-Partner, ob bei Ihnen kundenspezifische Anpassungen** vorgenommen wurden. Diese würden bei einem Update ohne vorgängige Sicherung verloren gehen.

FALLS NOCH EINE VERSION < B5057.000 / N5057.000 INSTALLIERT IST, DANN UNTERBRECHEN SIE DIE INSTALLATION UND INFORMIEREN SIE IHREN PARTNER ODER UNS!

TIPP:

Wir empfehlen Ihnen, vor dem Update eine Datensicherung vorzunehmen. Dies sollte in der Regel nicht nötig sein, ist aber aus Sicherheitsüberlegungen sinnvoll.

2. Entzippen Sie die App-/Objekt-Datei mit WinZip.

3. Öffnen Sie Dynamics 365 Business Central / Microsoft Dynamics NAV und wechseln Sie mit Shift+F12 in den Object Designer (Extras -> Object Designer).

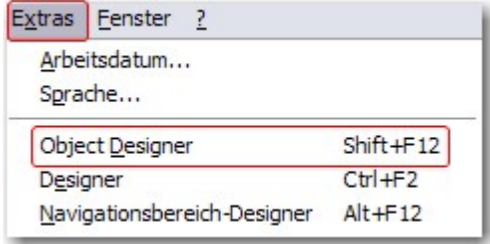

Nun sehen Sie sämtliche Objekte, welche bei Ihnen in der BC-/NAV-Datenbank vorhanden sind.

4. Wechseln Sie zu Datei -> Import.

5. Geben Sie den Pfad an, wo Sie die APP-/FOB-Datei gespeichert haben. Das System versucht nun, die Datei einzulesen.

6. Sie erhalten nun eine Info, welche Sie UNBEDINGT mit OK oder Nein bestätigen.

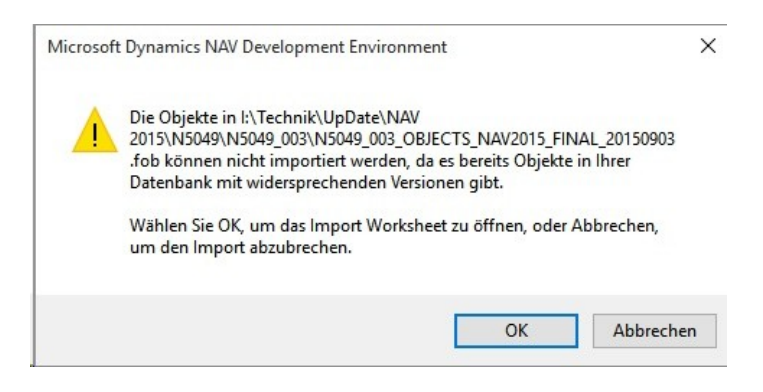

HINWEIS:

Öffnen Sie IMMER das Import Worksheet!

7. Das Import Worksheet wird geöffnet.

#### WICHTIGER HINWEIS:

Klicken Sie hier UNBEDINGT auf REPLACE ALL! Klicken Sie anschliessend auf OK und der Einlesevorgang wird fortgesetzt!

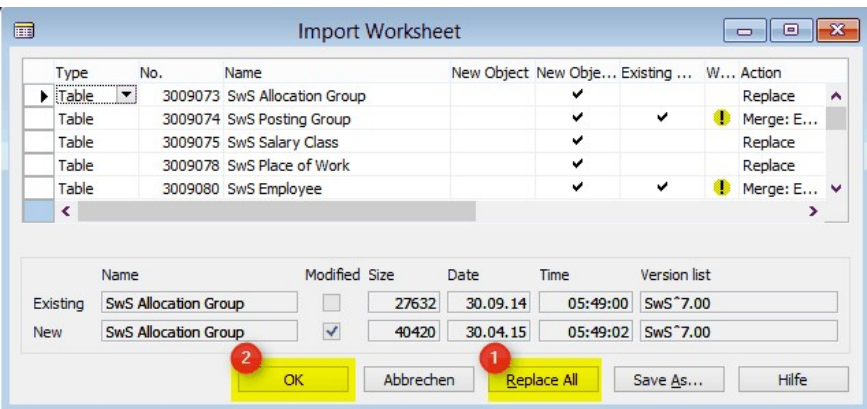

Beim RTC-Client (ab NAV 2015) erscheint zusätzlich folgende Meldung (diese bitte mit der Auswahl "Force" bestätigen):

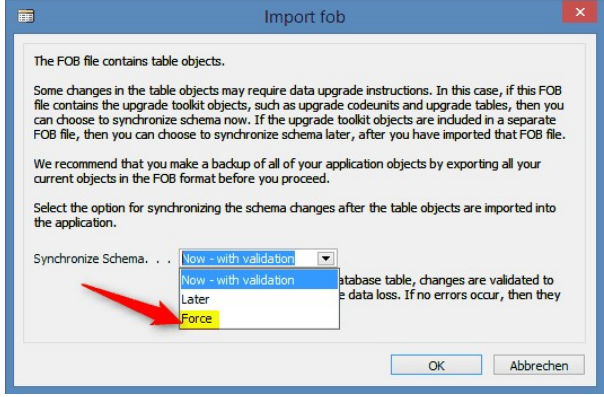

Im RTC-Client (ab NAV 2015) wird automatisch eine Synchronisation verlangt; diese Meldung bitte auch immer mit JA bestätigen:

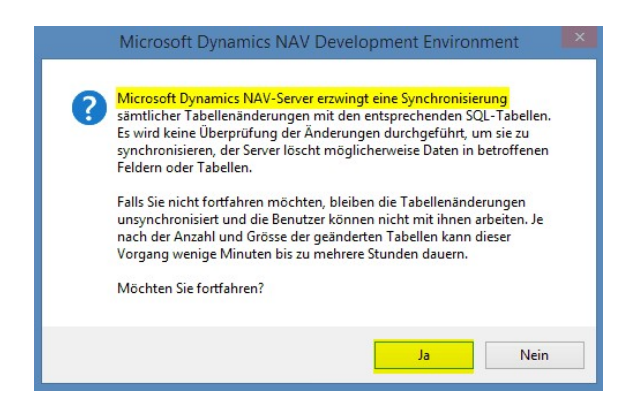

8. Die Objekte werden nun in Ihre Datenbank eingelesen. Nach erfolgreicher Installation erhalten Sie folgende Abschlussmeldung:

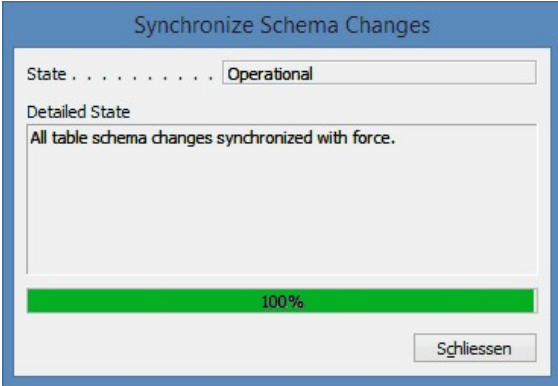

#### WICHTIGE HINWEISE:

Wir empfehlen die SwissSalary Objekte nach dem Einspielen zu kompilieren (F11). Setzen Sie bitte in der Versionsliste einen Filter (F7) auf **SwS\*** und stellen Sie sicher, dass auf der linken Seite "**All**" selektiert ist. Wir weisen darauf hin, dass möglichst der BC-/NAV-Service-Dienst neu gestartet wird. Dies kann in der Regel nur der Administrator mit entsprechenden Berechtigungen ausführen (bitte nur in Randzeiten ausführen, wenn keine User mehr eingeloggt sind).

#### WICHTIG:

Wir bieten im onPrem-Umfeld KEINE Unterstützung beim Import von Apps an. Bitte wenden Sie sich mit der Installation Ihrer BC 17- oder 18-Version direkt an Ihren Dynamics 365-Partner.

#### 9. Update-Prozess

Nachdem Sie die Objekte erfolgreich eingelesen haben, wechseln Sie bitte ins Hauptmenü bzw. Rollencenter von SwissSalary.

Klicken Sie auf den Menüpunkt Personal (Personalkarte). Das System beginnt automatisch mit der Update-Aktualisierung. Das Öffnen des Hauptmenüs für die Update-Aktualisierung sollte ausschliesslich von einem Mitarbeitenden mit Administrator-Rechten ausgeführt werden. Ansonsten kann das Update nicht

aktualisiert werden. Sobald der Prozess erfolgreich durchgelaufen ist, erhalten Sie eine Vollständigkeits-Meldung.

Unter dem Rollencenter -> Organisation finden Sie eine Update-Historie, in welcher sämtliche, erfolgreich eingelesenen Update-Versionen historisiert werden.

Der Update-Aktualisierungsprozess muss zwingend nach jedem Update / Hotfix durchgeführt werden.

In der Excel Tabelle sehen Sie welche Objekte neu erstellt oder verändert wurden. Sie finden diese zusammen mit den Objekten im geschützten Partnerbereich auf unserer Website.

Erklärungen zu den Typen:

- $1 = Table$
- $3 =$  Report
- $4 =$ Dataport
- $5 =$ Codeunit
- $6 =$  XMLport
- 7 = MenuSuite
- $8 =$  Page
- $9$  = Query

Bei Unklarheiten informieren Sie bitte direkt Ihren Dynamics 365-Partner oder unseren Support.

# <span id="page-48-0"></span>**2.3 Zugriffsrechte und Berechtigungen**

Beschreibung der Berechtigungsrollen:

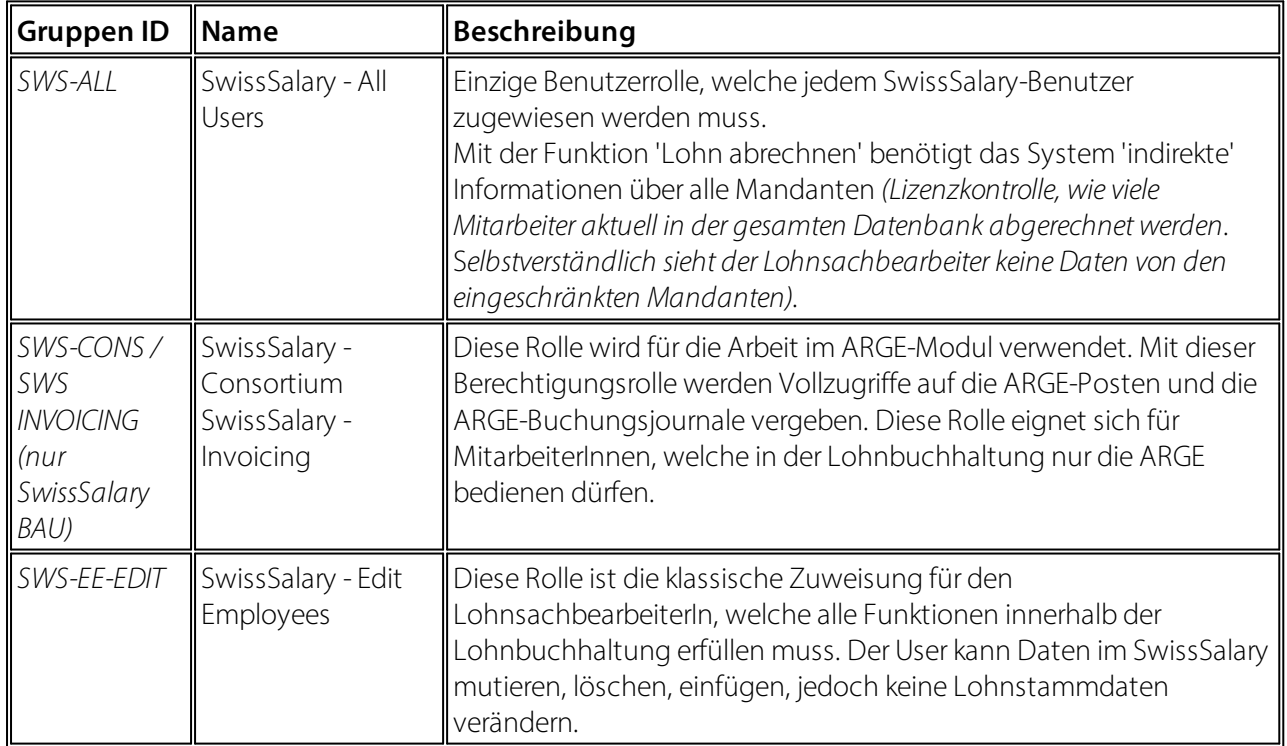

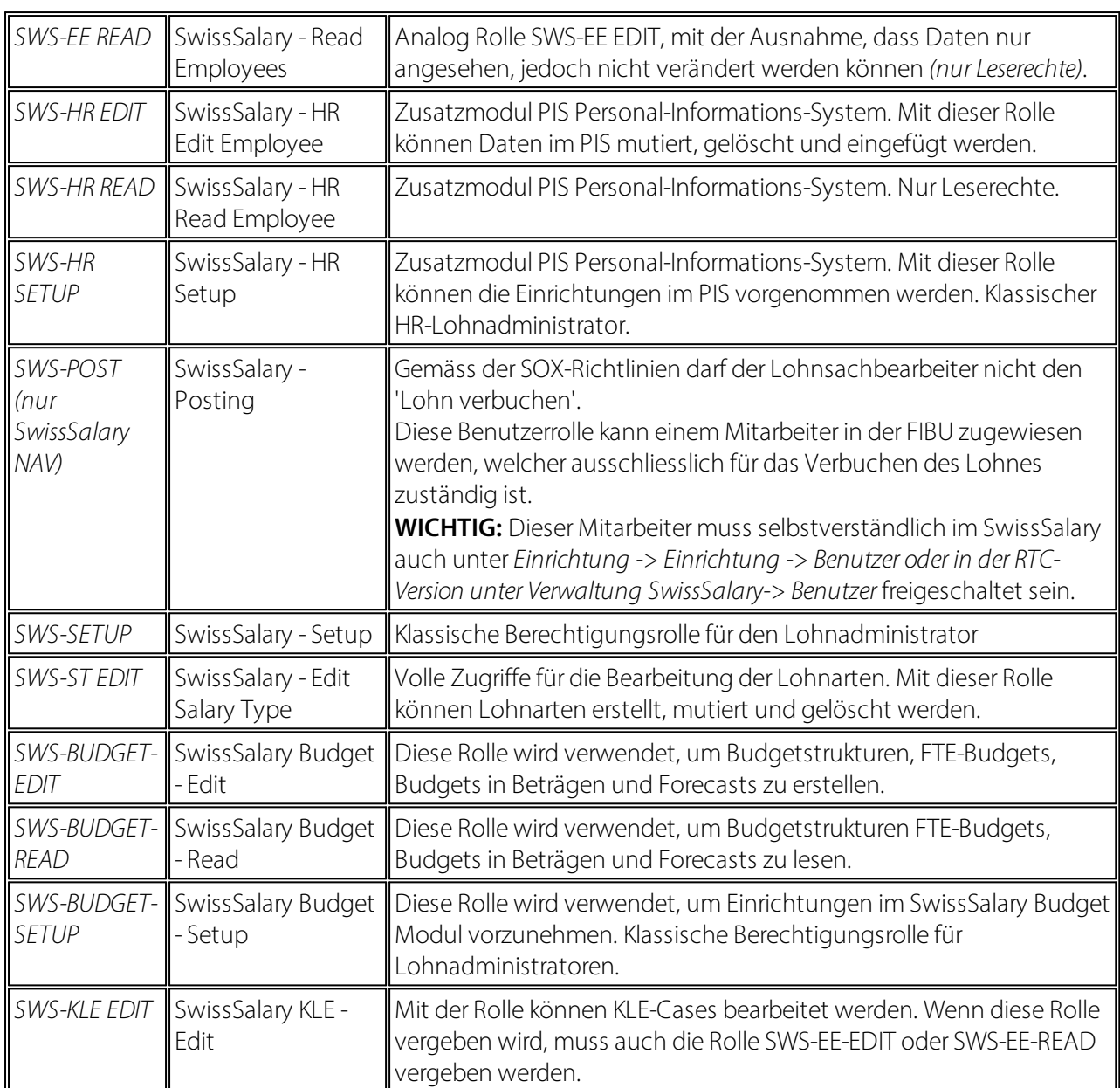

Nach jedem Update/PreUpdate müssen die modifizierten Berechtigungsrollen im SwissSalary angepasst werden *(Neue Tabellen-Zugriffe etc.)*

#### **WICHTIGER HINWEIS:**

- qFalls Sie in den *Standard "SWS-\*"-Berechtigungsrollen* individuelle Anpassungen vorgenommen haben, bedenken Sie bitte, das diese durch das automatische Einlesen der "Standard"-Rollen überschrieben werden.
- ■Fügen Sie diese neuen Tabellen unbedingt den entsprechenden Berechtigungsrollen zu, bevor Sie das System für die Benutzer wieder freigeben!

Der Einlesevorgang für die Standard Rollen wird via *Rollencenter-> Organisation* gestartet. Hier können Sie mit einem Klick "Alle Store Updates installieren".

Bei kundenspezifischen Rollen wählen Sie im *Register Optionen* den entsprechenden Pfad für die ZIP-Datei und bei *Richtung* wählen Sie *Import*. Anschliessend klicken Sie auf *OK,* die Benutzer-Standardrollen sind im SwissSalary angepasst.

Falls Sie in unseren Standard-Benutzerrollen Änderungen erfasst haben bzw. die Benutzerrollen manuell nachpflegen möchten, können Sie dies unter oder unter *Extras -> Sicherheit -> Rollen* tun. Klicken Sie auf die entsprechende Rolle und fügen Sie die neuen Tabellen unter *Rolle -> Zugriffsrechte* hinzu. Im RTC-Client finden Sie diese Einrichtung unter Abteilungen -> Verwaltung -> IT-Verwaltung -> Allgemein -> Berechtigungssätze. Falls Sie Fragen zu diesen Einrichtungen haben, kontaktieren Sie Ihren zuständigen Partner.

Folgende Tabellen wurden neu erstellt und müssen den entsprechenden Rollen hinzugefügt werden *(falls bereits verwendet und für Firmen, welche nicht mit den Standard-Berechtigungen arbeiten)*:

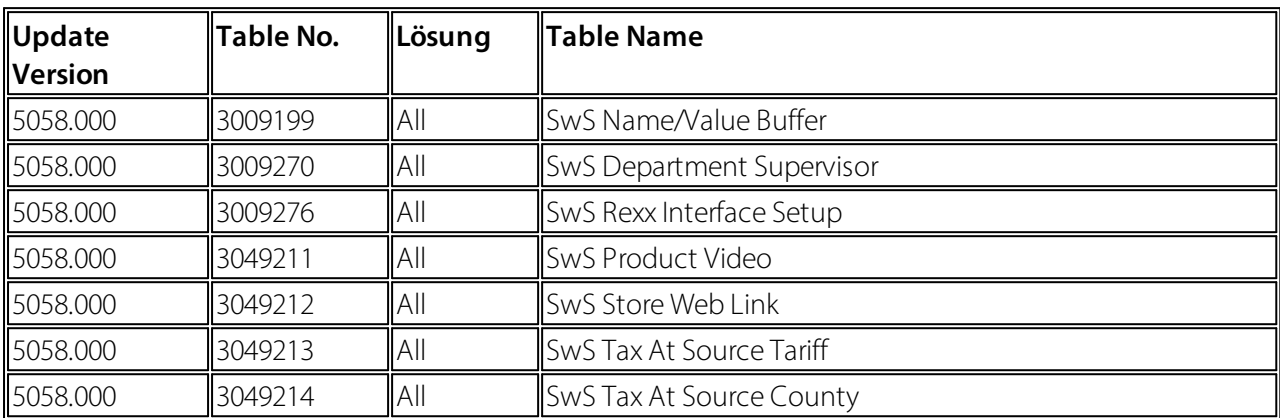

#### **SwissSalary Rollencenter**

Jedes BC-/NAV-Modul kennt ein eigenes Rollencenter. SwissSalary hat dafür die Page 3009252 SwS Payroll Role Center entwickelt. Wir empfehlen Ihnen, mit diesem Rollencenter im Lohnbereich zu arbeiten. Sie können das Rollencenter zudem importieren (XML-Datei liegt den Update-Objekten bei).